# ENWOOL

# RECEPTOR DE CD **KDC-W7537U KDC-W7537UY KDC-W7037 KDC-W7037Y MANUAL DE INSTRUÇÕES**

**Kenwood Corporation** 

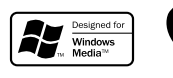

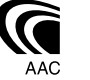

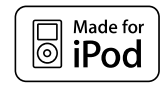

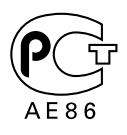

© B64-3632-00/00 (EW)

## **Precauções de Segurança 3**

#### **Notas 4**

## **Características gerais 7**

Alimentação Selecção da fonte Volume Atenuador Controlo de áudio Definição áudio Definição do altifalante Transmissão do subwoofer Silenciador TEL Modo Controlo da função Comutação de modo Apresentação Definição de estado Selecção do mostrador gráfico Selecção de apresentação de texto — Mostrador tipo B e E — Selecção de apresentação de texto — Mostrador tipo C e D — Mostrador de texto Painel anti roubo Selecção de mostrador externo

## **Características do rádio 15**

Sintonia Sintonia de acesso directo Memória de estações predefinidas Entrada automática de memória Sintonia predefinida

## **Características do RDS 17**

Informações de trânsito Correr rádio texto PTY (Program Type) Tipo de programa predefinido Alterar o idioma para a função **PTY** 

Reprodução de CD e ficheiros áudio Reprodução do dispositivo USB (iPod) Busca de unidade Reprodução de discos externos Avanço rápido e recuo Busca de música Busca de disco/Pasta/Busca de álbum Busca directa de música Busca directa de disco Função de reprodução de CD e ficheiro de áudio Nomear disco (DNPS) Selecção de ficheiro Correr texto/título

#### **Sistema de menu 26**

Sistema de menu Código de segurança Modo Selecção de fonte Definição do modo iPod Som sensor de toque Ajuste manual do relógio Modo Data Ajuste de data Sincronizar o relógio DSI (Disabled System Indicator) Iluminação seleccionável Controlo de iluminação do mostrador Redutor de iluminação Comutação do preout Definição do amp incorporado Definição do sistema de zona dupla Ajuste Supreme B.M.S. (Bass Management System) B.M.S. Compensação de frequência Controlo AMP Boletim de notícias com definição de limite de tempo Busca local

Modo sintonia AF (Alternative Frequency) Restrição de região RDS (Função de região restrita) Auto busca TP Recepção monofónica Definição da apresentação de entrada auxiliar e nomear disco Selecção de caracteres cirílicos Correr texto Definição de entrada auxiliar incorporada Temporizador de desligar a alimentação Leitura de CD regulada Memória de predefinição áudio Invocar a predefinição áudio Apresentação da versão de firmware Definição de modo demonstração

## **Operações Básicas do Controlo Remoto 36 Acessórios/Procedimentos para instalação 38**

## **Ligar os cabos aos terminais 39 Instalação/Retirar o aparelho 41 Guia de resolução de problemas 43 Especificações 46**

## 2**ADVERTÊNCIA**

#### **As seguintes precauções devem ser tomadas para evitar ferimentos ou incêndio:**

- Para prevenir curtos-circuitos, nunca se deve colocar ou deixar objectos metálicos (p.ex., moedas ou ferramentas de metal) dentro do aparelho.
- Enquanto conduz, não fique a observar nem fixe o seu olhar na unidade por um período prolongado.
- A instalação e ligação deste aparelho requer conhecimentos e experiência. Para sua segurança. deixe o trabalho de montagem e ligação ser feito por profissionais.

## 2**CUIDADO**

## **As seguintes precauções devem ser tomadas para evitar danificar o equipamento:**

- Ligar o aparelho a um veículo de 12 V negativo à massa.
- Não instalar o aparelho num local exposto à luz solar directa ou calor e humidade excessivos. Evitar também locais com poeira em demasia ou a possibilidade de pingos de água.
- Não coloque o painel (nem o estojo do painel) em locais expostos à luz solar directa ou a calor e humidade excessivos. Evitar também locais com poeira em demasia ou a possibilidade de pingos de água.
- Para prevenir deterioração, não se deve tocar nos terminais do aparelho ou painel frontal com os dedos.
- Não submeter o painel frontal a choques excessivos, pois se trata de uma peça de precisão do equipamento.
- Ao trocar um fusível, deve-se utilizar somente um novo com a potência nominal prescrita. Usar um fusível com potência nominal errada pode causar mau funcionamento do aparelho.
- Não use força excessiva para abrir o painel frontal nem coloque objectos neste. Fazê-lo poderá provocar danos ou avaria.
- Utilize apenas os parafusos fornecidos ou especificados para instalação. O uso de parafusos não adequados pode provocar danos no aparelho principal.

## **Instale o painel enquanto estiver na viatura**

O braço de bloqueio do painel aparece quando o painel for removido. Portanto, o painel deve ser instalado enquanto o sistema eléctrico do automóvel estiver a funcionar.

## **Não coloque CDs de 8 cm (3 pol.) na abertura do CD**

Se tentar enfiar no aparelho um CD de 8 cm com seu adaptador, este pode se separar do CD e danificar o aparelho.

## **Sobre leitores de CD/carregadores de discos ligados a esta unidade**

Os carregadores de discos/ leitores de CD Kenwood lançados em 1998 ou posteriormente, podem ser ligados a esta unidade.

Consulte o catálogo ou consulte o seu revendedor Kenwood sobre modelos de carregadores de discos/ leitores de CD.

Note que quaisquer carregadores de discos/ leitores de CD Kenwood lançados em 1997 ou anteriormente e carregadores de discos de outros fabricantes não podem ser ligados a esta unidade.

A ligação de carregadores/ leitores de CD não suportados poderá provocar danos.

Regulação do interruptor O-N na posição "N" para os carregadores de disco/ leitores de CD Kenwood aplicáveis.

As funções que podem ser usadas e a informação que pode ser exibida diferirá de acordo com os modelos ligados.

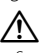

• Se os aparelhos forem conectados incorrectamente, tanto o aparelho como o carregador de CDs podem ser danificados.

## **Embaciamento da lente**

Logo depois que ligar o aquecedor do carro no inverno, podem formar-se vapores ou condensação nas lentes do leitor de CD. Se a lente ficar embaciada, os CDs não poderão tocar. Num caso desses, retire o disco e espere que a condensação se evapore. Se o aparelho ainda assim não funcionar normalmente, consulte o seu concessionário Kenwood.

iPod is a trademark of Apple Computer, Inc., registered in the U.S. and other countries.

The "AAC" logo is trademark of Dolby Laboratories.

## **Notas**

- Se aparecerem problemas durante a instalação, consulte o seu concessionário Kenwood.
- Quando adquirir acessórios opcionais, verifique com o seu revendedor Kenwood se estes funcionam com o seu modelo e na sua área.
- Podem ser apresentados os caracteres que estão conforme a ISO 8859-1.
- Podem ser apresentados os caracteres que estão conforme a ISO 8859-5 ou a ISO 8859-1. Consulte <Selecção de caracteres cirílicos> (página 33). (Área de comercialização da Rússia do KDC-W7537UY/ W7037Y)
- A função RDS não funciona onde o serviço não é suportado por nenhuma estação de difusão.
- Este manual contém uma descrição dos indicadores luminosos; no entanto, a única vez que um indicador se acende é nas seguintes definições. Quando o Mostrador de estado estiver definido para On conforme mencionado em <Definição de estado> (página 11).
- As ilustrações do mostrador e o painel apresentados neste manual são exemplos usados para explicar mais claramente como são usados os controlos. Portanto, o que aparece nas ilustrações poderá diferir do que aparece no equipamento real, e algumas ilustrações poderão representar algo impossível na operação real.

## **Como reiniciar a unidade**

- Se o aparelho não funcionar correctamente, pressione o botão de reiniciar. O aparelho volta à regulação de fábrica sempre que o botão de reiniciar for pressionado.
- Remova o dispositivo USB antes de pressionar o botão reiniciar. Se pressionar o botão reiniciar com o dispositivo USB instalado pode danificar os dados contidos no dispositivo USB. Sobre como remover o dispositivo USB, consulte <Reprodução do dispositivo USB (iPod)> (página 21).
- Pressione o botão de reiniciar se o carregador de CDs automático não funcionar correctamente. Deverá ser restabelecido o funcionamento normal.

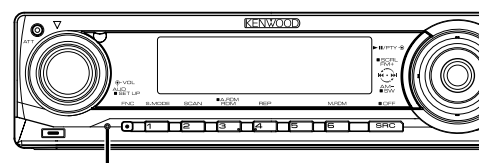

Botão de reiniciar

## **Para limpar o aparelho**

Se o painel desta unidade estiver manchado, limpe-o com um pano macio e seco tal como um pano de silicone.

Se o painel estiver muito manchado, limpe a mancha com um pano humedecido num produto de limpeza neutro e depois seque o detergente neutro.

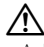

• Aplicar um produto de limpeza directamente na unidade poderá afectar as suas peças mecânicas. Limpar o painel com um pano áspero ou usar um líquido volátil tal como um diluente ou álcool poderá riscar a superfície ou apagar caracteres.

## **Para limpar os terminais do painel frontal**

Se os terminais do aparelho ou do painel frontal ficarem sujos, limpe-os com um pano seco e macio.

## **Antes de usar esta unidade pela primeira vez**

Esta unidade está regulada inicialmente em modo demonstração.

Quando usar esta unidade pela primeira vez, cancele a <Definição de modo demonstração> (página 35).

## **Sobre KENWOOD "Music Editor" da aplicação do PC ligado ao KDC-W7537U/ W7537UY**

- "Music Editor" está gravado no CD-ROM fornecido com esta unidade.
- Consulte o manual de instalação fornecido para obter informações sobre o método de instalação de "Music Editor".
- Consulte o manual do utilizador gravado no CD-ROM de instalação e a Ajuda do "Music Editor" para obter mais informações sobre o método de funcionamento do "Music Editor".
- A unidade pode reproduzir o dispositivo CD/USB criado pelo "Music Editor".
- As informações sobre a actualização do "Music Editor" estão no sítio **www.kenwood.com**.

## **Sobre o ficheiro de áudio**

- **Ficheiro de Áudio reprodutível** AAC-LC (.m4a), MP3 (.mp3), WMA (.wma), WAV (.wav) (apenas o KDC-W7537U/W7537UY)
- **Suporte do disco reprodutível** CD-R/RW/ROM
- **Formato do ficheiro do disco reprodutível** ISO 9660 nível 1/2, Joliet, Romeo, Nome de ficheiro longo.
- **Dispositivo USB reprodutível (apenas o KDC-W7537U/W7537UY)**

 Classe de armazenamento de massa USB, iPod com KCA-iP200

**• Sistema de ficheiros do dispositivo USB reprodutível (apenas o KDC-W7537U/W7537UY)** FAT16, FAT32

Apesar de os ficheiros de áudio estarem em conformidade com as normas listadas acima, a reprodução pode ser impossível dependendo dos tipos ou condições do suporte ou dispositivo.

**• Reprodução da ordem do ficheiro de áudio** No exemplo da árvore de ficheiros/pastas

apresentado abaixo, os ficheiros são reproduzidos de ① a ⑩.

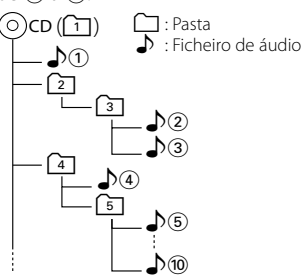

Existe um manual online sobre os ficheiros de áudio no sítio **www.kenwood.com/audiofile/**. O manual online contém notas e informações detalhadas inexistentes neste manual. Certifique-se de que lê também o manual online.

## ⁄⊞)

- Neste manual, a palavra "Dispositivo USB" é utilizada para memórias flash e leitores de áudio digital com terminais USB.
- A palavra "iPod" apresentada neste manual indica que o iPod está ligado ao KCA-iP200 (acessório opcional). O iPod ligado com o KCA-iP200 pode ser controlado a partir desta unidade. Os iPods que podem ser ligados ao KCA-iP200 são o iPod nano e o iPod com vídeo. Quando ligar um iPod utilizando um cabo USB disponível comercialmente, é tratado como um dispositivo da classe de armazenamento de massa.
- Para mais informações sobre os formatos suportados e tipos de dispositivos USB, consulte **www.kenwood.com/usb/**.

## **Sobre dispositivos USB**

- Instale o dispositivo USB no local onde este não perturbe a sua condução.
- Não é possível ligar um dispositivo USB através de um hub USB.
- Faça cópias de segurança dos ficheiros de áudio usados com esta unidade. Os ficheiros podem ser apagados dependendo das condições de operação do dispositivo USB.

 Não prestaremos qualquer compensação por danos resultantes do apagamento de dados guardados.

- Não é incluído nenhum dispositivo USB com esta unidade. Será necessário adquirir um dispositivo USB disponível no mercado.
- Para mais informações sobre como reproduzir os ficheiros de áudio num dispositivo USB, consulte <Funções de controlo de dispositivo CD/dispositivo USB/ficheiro áudio/disco externo> (página 20).
- Quando ligar o dispositivo USB, recomendamos a utilização do CA-U1EX (opção). A reprodução normal não é garantida quando é utilizado um cabo diferente do cabo USB compatível. Se ligar um cabo cujo comprimento total for superior a 5 m poderá resultar em reprodução irregular.

## **Sobre o controlo do sintonizador DAB**

Consulte o grupo A no manual de instruções do sintonizador DAB KTC-9090DAB (acessório opcional) sobre o método de controlo do funcionamento do sintonizador DAB.

No entanto, os seguintes métodos de controlo de funcionamento para esta unidade poderão ser diferentes dos do manual de instruções; por isso, consulte as seguintes instruções suplementares.

## **<Entrada de memória de ensemble auto>**

- 1. Seleccione a banda predefinida para a entrada de memória de ensemble auto.
- 2. Prima o botão [AME] durante pelo menos 2 segundos.

Abra a entrada de memória de ensemble auto. Depois de terminar a memorização, é apresentado o número de botões predefinidos e a etiqueta do ensemble.

### **<Procura por tipo de programa e linguagem> e <Linguagens a afixar> em <Função Tipo de Programa (PTY)>**

Na operação para premir o botão [DISP], use antes o botão [TI].

## **Sobre o controlo de mãos livres Bluetooth**

Consulte o manual de instruções da caixa de mãos livres Bluetooth KCA-BT100 (acessório opcional).

#### **Acerca da utilização do menu**

 Para mais informações sobre utilizar o Menu, consulte <Sistema de menu> neste manual de instruções. Para mais informações sobre os itens a configurar, consulte o manual de instruções da caixa de mãos livres.

## **Acerca do mostrador do estado do telemóvel**

 O estado do telemóvel aparece no mostrador de estado desta unidade. Para mais informações sobre os ícones apresentados, consulte o manual de instruções da caixa de mãos livres.

## **Manuseamento de CDs**

- Não toque na superfície de gravação do CD.
- Não coloque adesivo etc. no CD nem utilize um CD com adesivo nele colado.
- Não use acessórios de tipo disco.
- Limpe a partir do centro do disco e com um movimento para fora.
- Quando remover CDs desta unidade, retire-os horizontalmente.
- Se o orifício central ou rebordo exterior do CD apresentarem irregularidades, utilize-o apenas após removê'las com uma esferográfica, etc .

## **CDs que não podem ser usados**

• CDs que não sejam redondos não podem ser usados.

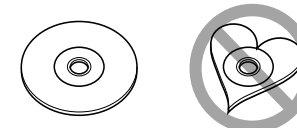

- CDs com cores na superfície de gravação ou que estejam sujos não podem ser usados.
- Esta unidade apenas pode reproduzir CDs com

esta unidade pode não reproduzir correctamente<br>Esta unidade pode não reproduzir correctamente discos sem esta marca.

• Um CD-R ou CD-RW que não tenha sido finalizado não pode ser reproduzido. (Para o processo de finalização consulte os manuais de instruções do seu software de gravação de CD-R/CD-RW, e do seu gravador CD-R/CD-RW.)

Este produto não é instalado pelo fabricante de um veículo na linha de produção, nem pelo importador profissional de um veículo para um Estado Membro da UE.

## **Informação sobre a forma de deitar fora Equipamento Eléctrico ou Electrónico Velho (aplicável nos países da UE que adoptaram sistemas de recolha de lixos separados)**

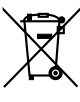

Produtos com o símbolo (caixote do lixo com um X) não podem ser deitados fora junto com o lixo doméstico.

Equipamentos eléctricos ou electrónicos velhos deverão ser reciclados num local capaz de o fazer bem assim como os seus subprodutos. Contacte as autoridades locais para se informar de um local de reciclagem próximo de si. Reciclagem e tratamento de lixo correctos ajudam a poupar recursos e previnem efeitos prejudiciais na nossa saúde e no ambiente..

## **A marca dos produtos usando laser (excepto para algumas áreas)**

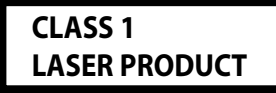

A etiqueta é presa no chassis/estojo e indica que o componente utiliza raios laser, classificados como sendo de Classe 1. Isto significa que o aparelho está a usar raios laser que são de uma classe mais fraca. Não há perigo de radiação maléfica fora do aparelho.

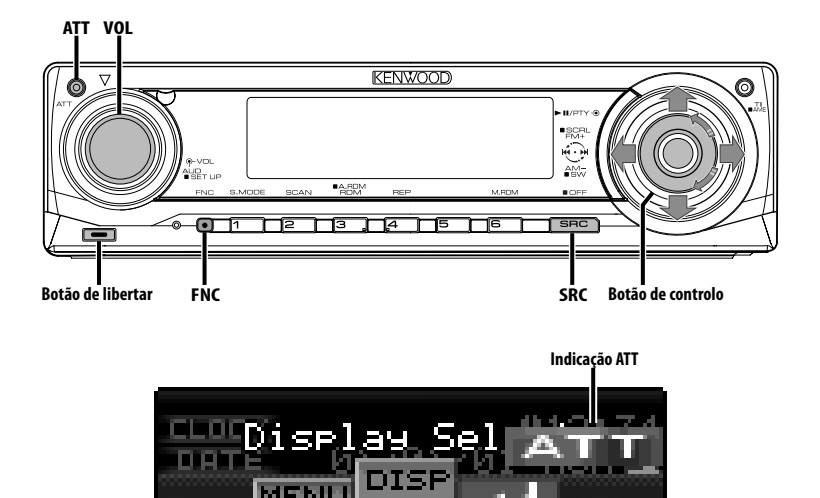

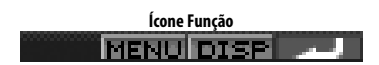

## **Alimentação**

## **Ligar a alimentação**

**Pressione o botão [SRC].**

- **⊕**
- Quando a alimentação está ligada, o <Código de segurança> (página 27) é apresentado como "CODE ON" ou "CODE OFF".

## **Desligar a alimentação**

**Pressione o botão [SRC] durante pelo menos 1 segundo.**

## **Selecção da fonte**

dependendo da definição dependendo da definição.

## **Modo de selecção SRC 1:**

- **1 Pressione o botão [SRC].**
- **2 Rode o botão Controlo ou pressione-o para a esquerda ou para a direita.**
- **3 Pressione o botão Controlo.**

## **Modo de selecção SRC 2:**

## **Pressione o botão [SRC].**

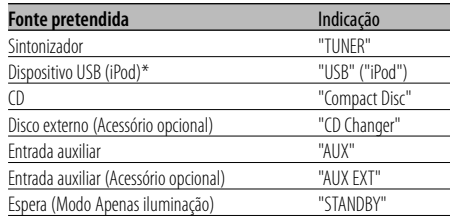

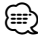

- \* Função de KDC-W7537U/W7537UY.
- Quando a ligação do iPod for reconhecida, o mostrador da fonte muda de "USB" para "iPod".
- Comute entre modo Selecção SRC 1 e 2 em <Modo Selecção de fonte> (página 27).
- A fonte USB (iPod) é reconhecida como a fonte do CD da unidade ligada.

## **Características gerais**

## **Volume**

#### **Aumentar o volume**

**Rode o botão [VOL] no sentido dos ponteiros do relógio.**

## **Diminuir o volume**

**Rode o botão [VOL] no sentido contrário dos ponteiros do relógio.**

## **Atenuador**

Reduzir rapidamente o volume.

## Reduzir rapidamente o volume. **Pressione o botão [ATT].**

De cada vez que o botão é pressionado, o atenuador é ligado ou desligado. Quando este está ligado, a indicação "ATT" pisca.

## **Controlo de áudio**

- **1 Seleccione a fonte para ajuste Pressione o botão [SRC].** Consulte <Selecção da fonte> (página 7).
- **2 Entre em modo Controlo de áudio Pressione o botão [VOL].**
- **3 Seleccione o elemento áudio básico para ajuste**

#### **Pressione o botão [VOL].**

De cada vez que o botão é pressionado os elementos que podem ser ajustados são comutados como indicado a seguir.

## **4 Ajuste o elemento áudio básico Rode o botão [VOL].**

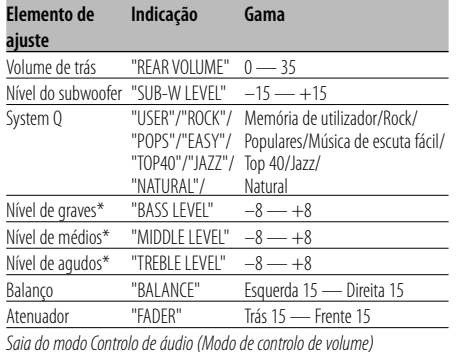

\* Memória do tom da fonte: O valor definido é guardado na memória por fonte.

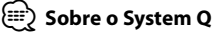

- Pode recuperar a melhor predefinição para diferentes tipos de música.
- Cada valor definido é alterado com <Definição do altifalante> (página 9). Primeiro, seleccione o tipo de altifalante com a definição do altifalante.
- "USER": As últimas definições seleccionadas para o nível de Bass, nível Middle e nível Treble são automaticamente recuperados.
- **5 Saia do modo Controlo de áudio Pressione qualquer botão.**

Pressione um botão que não o botão [VOL] e o botão [ATT].

## **Definição áudio**

Definição do sistema de som, tal como rede de crossover.

- **1 Seleccione a fonte para ajuste Pressione o botão [SRC].** Consulte <Selecção da fonte> (página 7).
- **2 Entre em modo Configuração áudio Pressione o botão [VOL] durante pelo menos 1 segundo.**
- **3 Seleccione o elemento de configuração áudio para ajuste**

#### **Pressione o botão [VOL].**

De cada vez que o botão é pressionado os elementos que podem ser ajustados são comutados como indicado a seguir.

## **4 Configure o elemento áudio Rode o botão [VOL].**

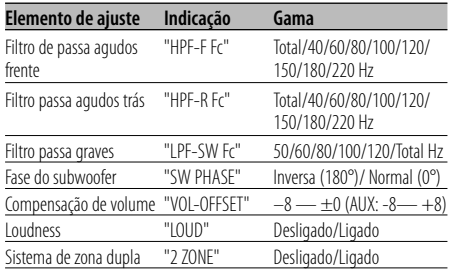

## {≕}

- Compensação de volume: O volume de cada fonte é definido como uma diferença do volume básico.
- Loudness: Compensação de graves e agudos com o volume baixo. (Apenas os graves são compensados se o rádio estiver seleccionado como fonte.)
- Sistema de zona dupla Fonte principal e sub fonte (entrada auxiliar) saem separadamente pelo canal da frente e canal de trás.
	- O canal da sub fonte é definido por <Definição do sistema de zona dupla> (página 30).
	- A fonte principal é seleccionada pelo botão [SRC].
	- O volume do canal da frente é ajustado pelo botão [VOL].
	- O volume do canal de trás é ajustado por <Controlo de áudio> (página 8).
	- O controlo áudio não tem efeito sobre a sub fonte.
- O sistema de zona dupla pode ser usado com a entrada auxiliar interna.

## **5 Saia do modo Configuração áudio Pressione o botão [VOL] durante pelo menos 1 segundo.**

## **Definição do altifalante**

Sintonia fina de forma a que o valor de System Q seja óptimo quando regular o tipo de altifalante.

## **1 Entre em modo Espera**

**Pressione o botão [SRC].** Seleccione o mostrador "STANDBY". Consulte <Selecção da fonte> (página 7).

#### **2 Entre em modo Definição do altifalante Pressione o botão [VOL].**

É apresentado "SP SEL".

**3 Seleccione o tipo de altifalante Rode o botão [VOL].**

De cada vez que o botão é rodado, a configuração comuta como indicado abaixo.

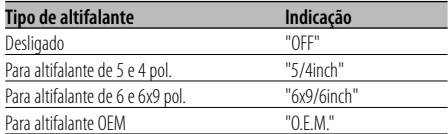

**4 Saia de modo Definição do altifalante Pressione o botão [VOL].**

## **Transmissão do subwoofer**

## Ligar e desligar o subwoofer. **Pressione o botão Controlo para baixo durante pelo menos 2 segundos.**

De cada vez que o botão é pressionado, a saída do subwoofer é ligada ou desligada. Quando este está ligado, é apresentado "SUB WOOFER ON".

## **Silenciador TEL**

O sistema áudio emudece automaticamente quando chega uma chamada. quando chega uma chamada.

## **Quando chega uma chamada**

É apresentado "CALL". O sistema áudio entra em pausa.

#### **Escutar o som durante uma chamada Pressione o botão [SRC].**

Desaparece a apresentação "CALL" e o sistema áudio torna a ser ligado.

#### **Quando a chamada terminar Desligue o telefone.**

Desaparece a apresentação "CALL" e o sistema áudio torna a ser ligado.

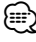

• Para usar a função Silenciador TEL, é necessário ligar o fio MUTE ao seu telefone utilizando um acessório de telefone comercial. Consulte <Ligar os cabos aos terminais> (página 39).

## **Modo Controlo da função**

Para configurar várias definições desta unidade, em árvore.

- **1 Entre em modo Controlo da função Pressione o botão [FNC].**
- **2 Seleccione o elemento da configuração pretendida**

**Seleccione um elemento de configuração com o botão Controlo.**

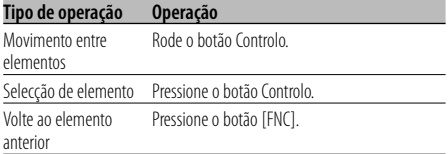

#### **As funções dos elementos são:**

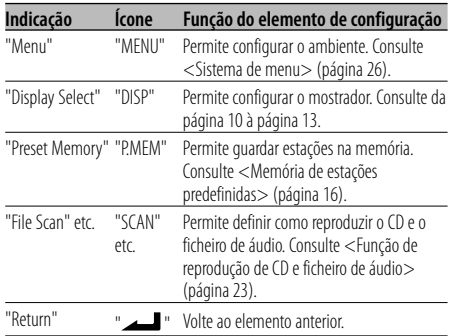

**3 Seleccione uma opção para o elemento seleccionado** 

**Consulte as páginas relacionadas sobre a operação de cada opção.**

**4 Saia do modo Controlo da função Pressione o botão [FNC] durante pelo menos 1 segundo.**

## **Comutação de modo Apresentação**

Comutação de modo Apresentação.

#### **1 Entre em modo Selecção do tipo de mostrador Utilize o botão Controlo para seleccionar "DISP" > "TYPE".**

Para mais informações sobre o método de operação, consulte <Modo Controlo da função> (página 10).

**2 Seleccione o tipo de mostrador Rode o botão Controlo.**

Seleccione um dos seguintes tipos de mostrador:

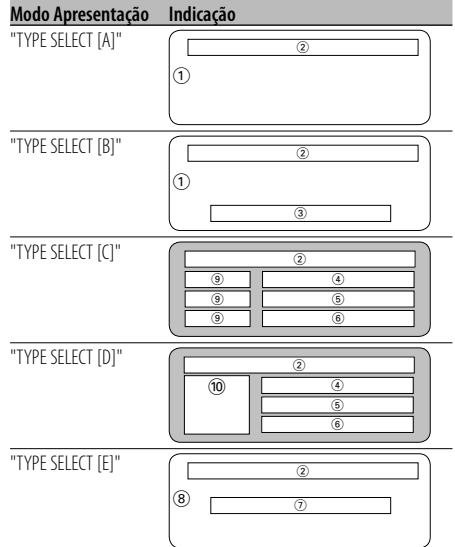

- 1 Parte do mostrador gráfico
- 2 Mostrador de estado
- 3 Parte de apresentação de texto
- 4 Parte superior de texto do mostrador
- 5 Parte média de texto do mostrador
- 6 Parte inferior de texto do mostrador
- 7 Parte de apresentação de texto
- 8 Parte do mostrador gráfico
- 9 Parte do mostrador do ícone de texto
- 0 Parte do mostrador do ícone de fonte
- **3 Saia do modo Selecção do tipo de mostrador Pressione o botão Controlo.**

## (≕)

• Para alterar a informação do tipo de mostrador, consulte a página na tabela seguinte sobre os métodos para alternar o tipo de mostrador.

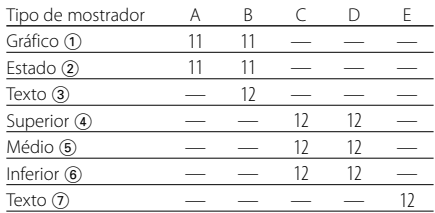

## Mostrador tipo A/Mostrador tipo B **Definição de estado**

Determine se os estados On e Off das várias funções aparecem no mostrador tipo A/B. aparecem no mostrador tipo A/B.

## **1 Entre em modo Definição de estado Utilize o botão Controlo para seleccionar "DISP" > "STATUS".**

Para mais informações sobre o método de funcionamento, consulte <Modo Controlo da função> (página 10).

- **2 Seleccione o mostrador de estado Rode o botão Controlo.**
- **3 Saia do modo Definição de estado Pressione o botão Controlo.**

## Motrador tipo A/Mostrador tipo B

## **Selecção do mostrador gráfico**

Alteração do mostrador gráfico.

**1 Entre em modo Selecção do mostrador gráfico Utilize o botão Controlo para seleccionar "DISP" > "GRAPH".**

Para mais informações sobre o método de funcionamento, consulte <Modo Controlo da função> (página 10).

**2 Seleccione o mostrador gráfico Rode o botão Controlo ou pressione-o para a esquerda ou para a direita.**

Seleccione um dos seguintes mostradores:

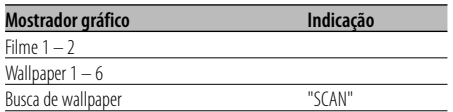

## **3 Saia do modo Selecção mostrador gráfico Pressione o botão Controlo.**

## *⊱*⊞)

• A definição desta função está disponível quando estiver seleccionada "TYPE SELECT [A]"/ "TYPE SELECT [B]" para modo Apresentação.

## **Selecção de apresentação de texto — Mostrador tipo B e E —**

Selecção do mostrador de texto.

**1 Entre em modo Selecção do mostrador de texto**

#### **Utilize o botão Controlo para seleccionar "DISP" > "TEXT".**

Para mais informações sobre o método de funcionamento, consulte <Modo Controlo da função> (página 10).

## **2 Seleccione o texto**

## **Rode o botão Controlo ou pressione-o para a esquerda ou para a direita.**

Consulte <Mostrador de texto> (página 13). Mostrador tipo B: aparece a informação da coluna de condição "3".

Mostrador tipo E: aparece a informação da coluna de condição "(7)".

## **3 Saia do modo Selecção do mostrador de texto Pressione o botão Controlo.**

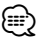

#### • Quando estiver ligado LX-AMP, é apresentado o elemento definido pelo modo Apresentação de LX-AMP.

- Quando o número de músicas exceder 1000, aparecem apenas os últimos 3 dígitos do número.(KDC-W7537U/ W7537UY)
- O nome do álbum não pode ser exibido num ficheiro WMA. (KDC-W7037/W7037Y)
- O título da música, o nome do artista e o nome do álbum não podem ser exibidos no ficheiro WAV.(KDC-W7537U/W7537UY)
- Quando reproduzir música do iPod ou música editada pelo "Music Editor", o mostrador do nome da pasta pode apresentar algo diferente, como a lista de reprodução ou o nome do artista dependendo do procedimento de selecção de músicas.(KDC-W7537U/W7537UY)
- Na parte do mostrador tipo B, aparece a informação alternativa quando seleccionar um mostrador sem informação.
- Na parte do mostrador tipo E, não aparece nenhuma informação quando seleccionar um mostrador sem informação.

## **Selecção de apresentação de texto — Mostrador tipo C e D —**

Alteração da apresentação de texto.

## **1 Entre em modo Selecção do mostrador de texto**

#### **Utilize o botão Controlo para seleccionar "DISP" > "TEXT".**

Para mais informações sobre o método de funcionamento, consulte <Modo Controlo da função> (página 10).

## **2 Seleccione a parte de apresentação de texto Pressione o botão Controlo para cima ou para baixo.**

O cursor (+) desloca-se para a parte e apresentação de texto seleccionado.

### **Seleccione o texto Rode o botão Controlo ou pressione-o para a esquerda ou para a direita.**

Consulte <Mostrador de texto> (página 13). Parte superior do mostrador de texto: aparece a informação da coluna de condição "4". Parte intermédia do mostrador de texto: aparece a informação da coluna de condição "5". Parte inferior do mostrador de texto: aparece a informação da coluna de condição "6".

## **3 Saia do modo Selecção do mostrador de texto Pressione o botão Controlo.** (⊞)

- Quando estiver ligado LX-AMP, é apresentado o elemento definido pelo modo Apresentação de LX-AMP.
- Quando o número de músicas exceder 1000, aparecem apenas os últimos 3 dígitos do número.(KDC-W7537U/ W7537UY)
- O nome do álbum não pode ser exibido num ficheiro WMA. (KDC-W7037/W7037Y)
- O título da música, o nome do artista e o nome do álbum não podem ser exibidos no ficheiro WAV.(KDC-W7537U/W7537UY)
- Quando reproduzir música do iPod ou música editada pelo "Music Editor", o mostrador do nome da pasta pode apresentar algo diferente, como a lista de reprodução ou o nome do artista dependendo do procedimento de selecção de músicas.(KDC-W7537U/W7537UY)
- A mesma informação não pode ser apresentada na parte superior de apresentação de texto, na parte média de apresentação de texto e na parte inferior de apresentação de texto. No entanto, o mostrador em branco pode ter múltiplas selecções.
- Na parte superior do mostrador de texto, aparece a informação alternativa quando seleccionar um mostrador sem informação.
- Na parte intermédia do mostrador de texto, aparece o logótipo Kenwood se não for possível exibir o conteúdo da informação.
- Na parte inferior do mostrador de texto, não aparece nenhuma informação quando seleccionar um mostrador sem informação.

## **Mostrador de texto**

## **Fonte sintonizador**

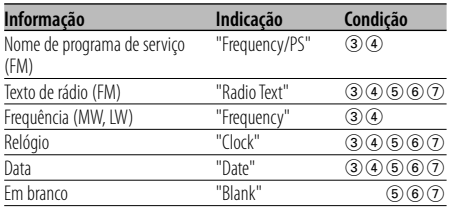

## **Fonte Disco externo e CD**

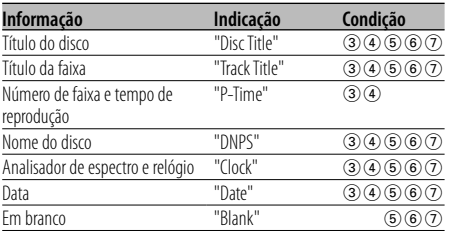

## **Fonte Ficheiro áudio**

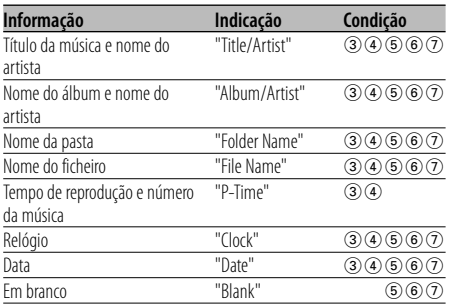

#### **Em Espera**

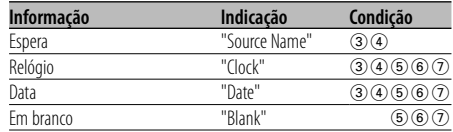

## **Fonte Entrada auxiliar**

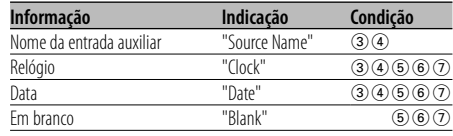

## **Painel anti roubo**

Poderá retirar o painel da unidade e levá-lo consigo, contribuindo para evitar o roubo. contribuindo para evitar o roubo.

## **Remoção do painel**

- **1 Pressione o botão Libertar.** Abra fazendo cair o painel.
- **2 Empurrando o painel para o lado esquerdo, puxe-o para a frente e remova-o.**

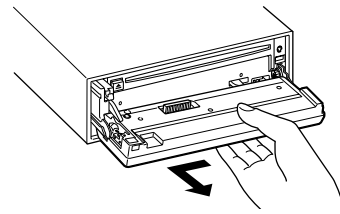

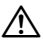

- O painel é uma peça de precisão e poderá ser danificado por pancadas ou sacudidelas.
- Mantenha o painel na sua caixa quando desbloqueado.
- Não exponha o painel (e a caixa do painel) à luz directa do sol ou a calor ou humidade excessivos. Evite também locais com demasiada poeira ou a possibilidade de salpicos de água.

## **Recolocação do painel**

**1 Alinhe a haste da unidade com a depressão no painel.**

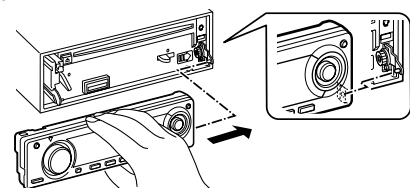

**2 Empurre o painel até este fazer um clique.** O painel fica bloqueado no seu lugar, permitindolhe que use a unidade.

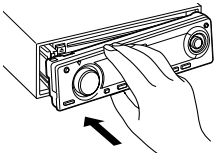

## **Selecção de mostrador externo**

Alteração do mostrador no Mostrador externo ligado.

**1 Entre em modo Selecção de mostrador externo**

#### **Utilize o botão Controlo para seleccionar "DISP" > "DOUT".**

Para mais informações sobre o método de funcionamento, consulte <Modo Controlo da função> (página 10). É apresentado "DISP Out Select".

- **2 Seleccione o mostrador Rode o botão Controlo ou pressione-o para a esquerda ou para a direita.**  Seleccione o mostrador pretendido.
- **3 Saia do modo Controlo de apresentação Pressione o botão Controlo.**

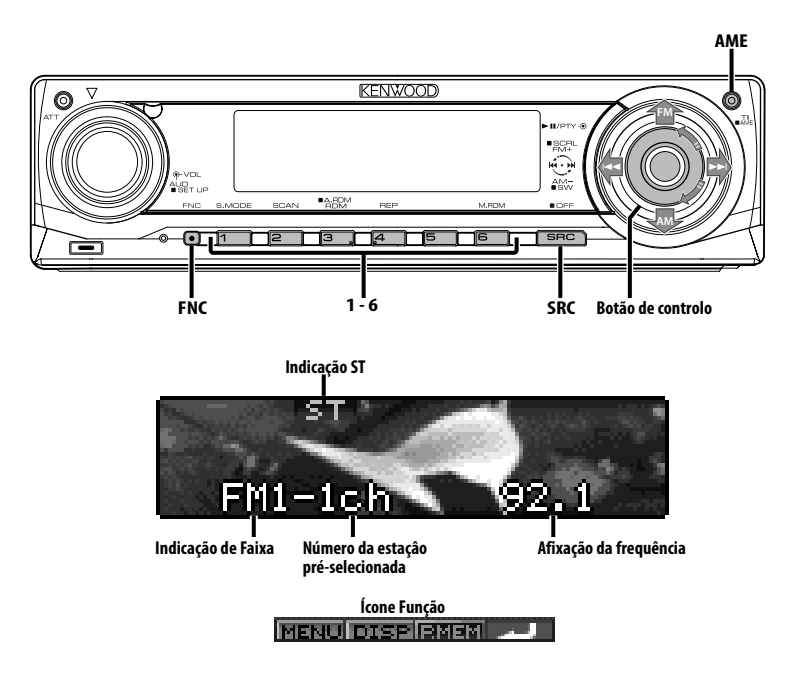

## **Sintonia**

Selecção da estação.

#### **1 Seleccione a fonte sintonizador Pressione o botão [SRC].**

Seleccione o mostrador "TUNER". Consulte <Selecção da fonte> (página 7).

## **2 Seleccione a banda**

**Pressione o botão Controlo para [FM] ou [AM].**

De cada vez que o botão é pressionado para [FM], comuta entre as bandas FM1, FM2 e FM3.

## **3 Sintonize a banda para cima ou para baixo Pressione o botão Controlo para [** $\leftarrow$ **4] ou [** $\rightarrow$ **4].** ∤⊞`)

• Durante a recepção de estações estéreo a indicação "ST" está ligada.

Função do controlo remoto

## **Sintonia de acesso directo**

Introdução da frequência e sintonia.

- **1 Seleccione a banda Pressione o botão [FM] ou [AM].**
- **2 Entre em modo Sintonia de acesso directo Pressione o botão [DIRECT] do controlo remoto.**  $É$  apresentado "- - - -".

## **3 Introduza a frequência**

**Pressione os botões numerados do controlo remoto.**

Exemplo:

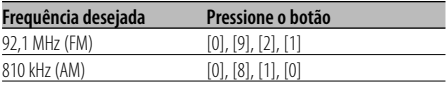

## **Cancelar a sintonia de acesso directo**

**Pressione o botão [DIRECT] do controlo remoto.** {≕}

• Pode introduzir directamente a frequência da banda FM em intervalos mínimos de 0,1 MHz.

## **Memória de estações predefinidas**

Memorizar a estação.

- **1 Seleccione a banda Pressione o botão Controlo para [FM] ou [AM].**
- **2 Seleccione a frequência a memorizar Pressione o botão Controlo para [**4**] ou [**¢**].**
- **3 Entre em modo Memória predefinida Utilize o botão Controlo para seleccionar "P.MEM".**

Para mais informações sobre o método de funcionamento, consulte <Modo Controlo da função> (página 10).

- **4 Seleccione o número a guardar na memória Rode o botão Controlo.**
- **5 Determine o número a guardar na memória Pressione o botão Controlo.**
- **6 Permita a activação do número determinado Pressione o botão Controlo.**
- **Cancelamento do modo Memória predefinida Pressione o botão [FNC].**
	- ∕⊞∖
	- Pode utilizar esta função com o botão [1] [6]. - Pressione o botão desejado [1] — [6] durante pelo menos 2 segundos.

## **Entrada automática de memória**

Memorizar automaticamente estações com boa recepção.

**1 Seleccione a banda para entrada automática de memória**

**Pressione o botão Controlo para [FM] ou [AM].**

**2 Abra entrada automática de memória Pressione o botão [AME] durante pelo menos 2 segundos.**

Quando forem memorizadas 6 estações que possam ser recepcionadas a entrada automática de memória fecha.

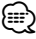

• Quando <AF (Alternative Frequency)> (página 32) estiver ligada, apenas estações RDS serão memorizadas.

• Quando a entrada automática de memória for feita na banda FM2, as estações RDS predefinidas na banda FM1 não serão memorizadas. Da mesma forma, quando for feita na banda FM3, as estações RDS predefinidas em FM1 ou FM2 não são memorizadas.

## **Sintonia predefinida**

Invocar as estações em memória.

- **1 Seleccione a banda Pressione o botão Controlo para [FM] ou [AM].**
- **2 Entre em modo Selecção da sintonia predefinida Rode o botão Controlo.**
- **3 Seleccione uma estação pretendida na memória Rode o botão Controlo.**
- **4 Invoque a estação Pressione o botão Controlo.**

## **Cancelamento da sintoniza predefinida Pressione o botão [FNC].**

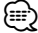

• Pode utilizar esta função com o botão [1] — [6]. - Pressione o botão [1] — [6] desejado.

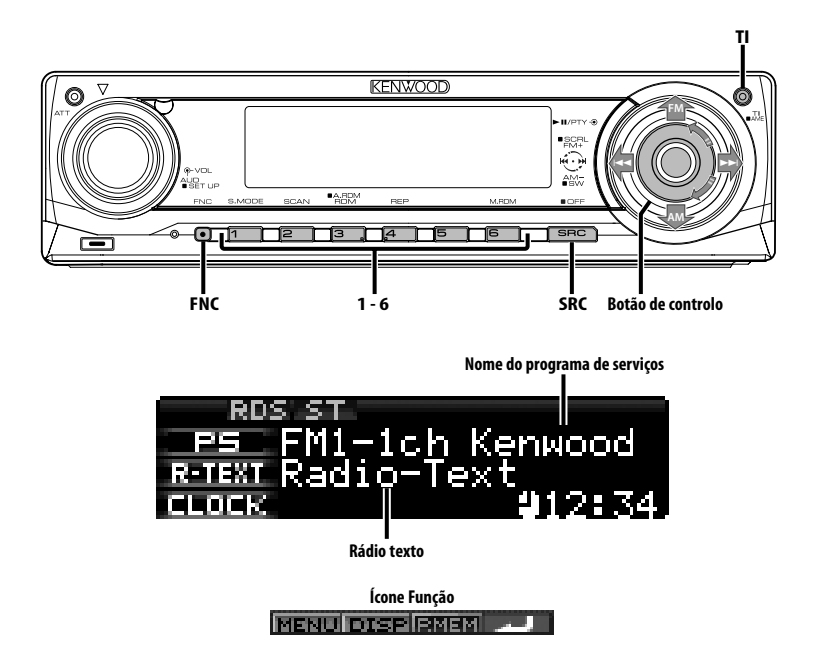

## **Informações de trânsito**

Comutação automática para informações de mesmo quando não está a escutar rádio.

## mesmo quando não está a está a está a está a está a está a está a está a está a está a está a está a está a está a está a está a está a está a está a está a está a está a está a está a está a está a está a está a está a es

De cada vez que o botão é pressionado a função informações de trânsito é ligada e desligada. Quando começa um boletim de trânsito, é apresentado "Traffic INFO" e comuta para informações de trânsito.

## ⁄⊞`

- Durante a recepção de uma estação AM quando a função informações de trânsito estiver ligada, comuta para uma estação FM.
- Durante a recepção de informações de trânsito o volume ajustado é automaticamente guardado em memória, e a próxima vez que é comutado para informações de trânsito fica automaticamente no volume guardado em memória.

## **Recepção de outras estações de informações de trânsito**

**Pressione o botão Controlo para [** $\leftarrow$ **4] ou [** $\rightarrow$ **4].** 

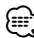

• As informações de trânsito podem ser comutadas quando estão na fonte sintonizador. No entanto, não é possível comutar as informações de trânsito durante a recepção do boletim de trânsito recebido de fontes excepto o sintonizador.

## **Correr rádio texto**

Correr o rádio texto apresentado. **Pressione o botão Controlo para cima durante pelo menos 2 segundos.**

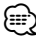

• Quando o <Controlo de iluminação do mostrador> (página 29) estiver regulado em desligado, o mostrador poderá apagar quando correr.

## **PTY (Program Type)**

Selecção do tipo de programa e busca de uma<br>estação. estação.

## **1 Entre em modo PTY**

## **Pressione o botão Controlo.**

Durante o modo PTY a indicação "PTY" está ligada. ⁄⊞)

• Esta função não pode ser usada durante a recepção de um boletim de trânsito ou recepção AM.

#### **2 Seleccione o tipo de programa Rode o botão Controlo e pressione-o para cima ou para baixo.**

De cada vez que o botão é pressionado, o tipo de programa comuta como indicado abaixo.

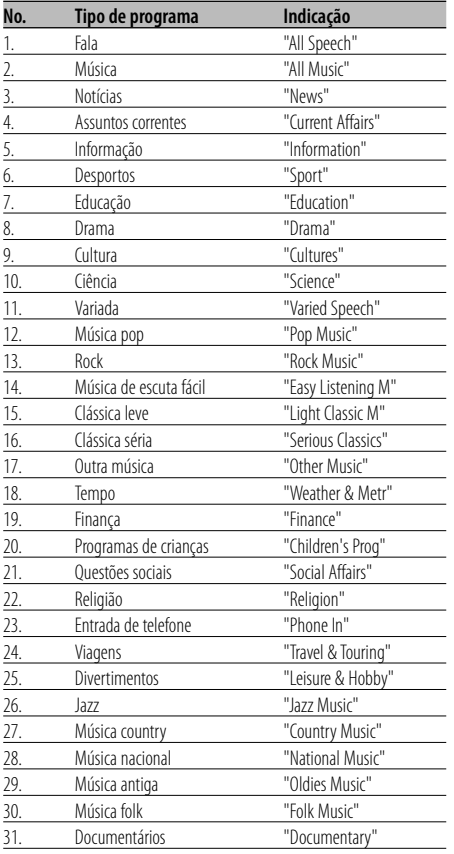

## {≡}

• Fala e música incluem os tipos de programa indicados abaixo.

Música: No.12 — 17, 26 — 30

- Fala: No.3 11, 18 25, 31
- O tipo de programa pode ser guardado em memória no botão [1] — [6] e invocado rapidamente. Consulte <Tipo de programa predefinido> (página 18).
- O idioma de apresentação pode ser alterado. Consulte <Alterar o idioma para a função PTY> (página 19).

## **3 Busca da estação do tipo de programa seleccionado**

**Pressione o botão Controlo para [** $\blacktriangleleft$ **4] ou [** $\blacktriangleright$ **).** 

Quando quiser procurar outras estações, pressione novamente [I<4| ou [→→] do botão Controlo.

(⊞َ

- Quando o tipo de programa seleccionado não for encontrado, é apresentado "No PTY". Seleccione outro tipo de programa.
- **4 Saia do modo PTY Pressione o botão Controlo.**

## **Tipo de programa predefinido**

Memorizar o tipo de programa no botão de pré-<br>selecção e invocá-lo rapidamente. selecção e invocá-lo rapidamente.

## **Predefinir o tipo de programa**

- **1 Seleccione o tipo de programa a predefinir** Consulte <PTY (Program Type)> (página 18).
- **2 Predefina o tipo de programa Pressione o botão desejado [1] — [6] durante pelo menos 2 segundos.**

## **Invocar o tipo de programa predefinido**

- **1 Entre em modo PTY** Consulte <PTY (Program Type)> (página 18).
- **2 Invoque o tipo de programa Pressione o botão [1] — [6] desejado.**

## **Alterar o idioma para a função PTY**

Selecção do idioma de apresentação do tipo de programa.

**1 Entre em modo PTY**

Consulte <PTY (Program Type)> (página 18).

- **2 Entre em modo Alteração de idioma Pressione o botão [TI].**
- **3 Seleccione o idioma Rode o botão Controlo e pressione-o para cima ou para baixo.**

De cada vez que o botão é pressionado, o idioma comuta como indicado abaixo.

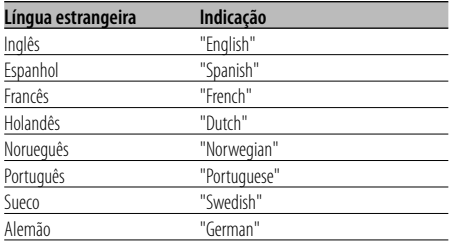

**4 Saia do modo Alteração do idioma Pressione o botão [TI].**

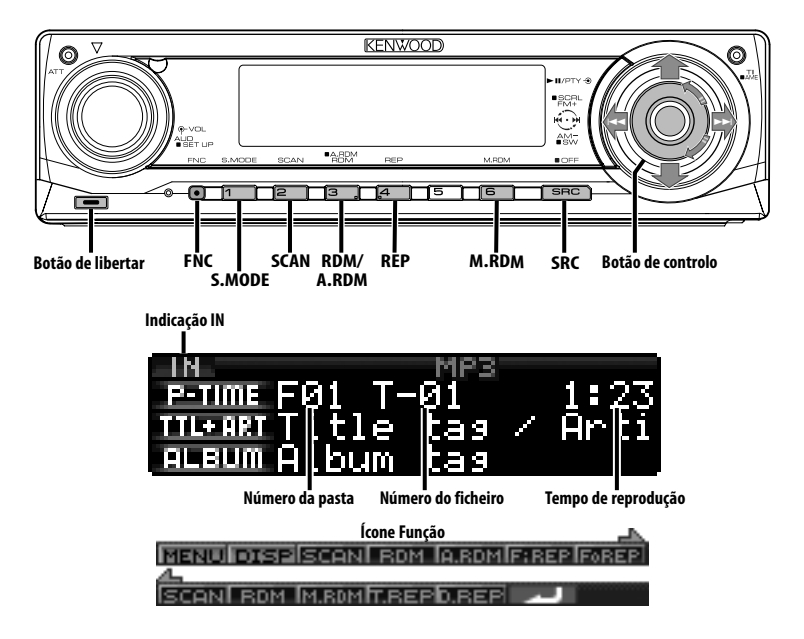

## **Reprodução de CD e ficheiros áudio**

## **Quando não houver nenhum disco introduzido**

- **1 Abra fazendo cair o painel Pressione o botão Libertar.**
- **2 Introduza um disco.**
- **3 Pressione o painel do lado esquerdo, e faça-o voltar à sua posição anterior.**

## $\triangle$

- Quando o painel estiver solto ou aberto, poderá interferir com a alavanca das mudanças ou qualquer outra coisa. Se isto acontecer, dê atenção à segurança e faça a mudança de velocidade ou o que deva fazer e só depois opere o aparelho.
- Não use a unidade com o painel na posição aberto. Se este for usado na posição aberto poderá entrar pó para o interior e provocar danos.

## ⁄⊞`

- Para mais informações sobre os discos e os ficheiros de áudio que pode reproduzir com esta unidade, consulte <Sobre o ficheiro de áudio> (página 4).
- Quando houver um disco introduzido, a indicação "IN" fica ligada.

## **Quando houver um disco introduzido Pressione o botão [SRC].**

Seleccione o mostrador "Compact Disc". Consulte <Selecção da fonte> (página 7).

#### **Pausa e reprodução Pressione o botão Controlo.**

De cada vez que o botão é pressionado ele pausa e é reproduzido.

## **Ejecte o disco**

- **1 Abra fazendo cair o painel Pressione o botão Libertar.**
- **2 Ejecte o disco Pressione o botão [**0**].**

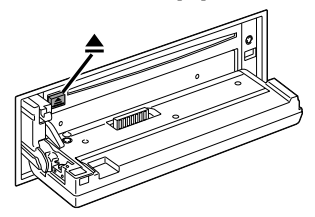

- **3 Pressione o painel no lado esquerdo, e faça-o voltar à sua posição anterior.**
	- ⁄⊞}

• Após ter desligado o motor, é possível ejectar o disco durante 10 minutos seguintes.

## Função de KDC-W7537U/KDC-W7537UY **Reprodução do dispositivo USB (iPod)**

## **Quando o dispositivo USB não está ligado**

#### **Ligue o dispositivo USB**

Começa a reprodução do ficheiro existente no dispositivo USB.

## **Quando o dispositivo USB está ligado**

#### **Seleccione a fonte USB Pressione o botão [SRC].**

Seleccione o mostrador "USB" (ou "iPod"). Consulte <Selecção da fonte> (página 7).

## (⊞)

- Para mais informações sobre os ficheiros de áudio que pode reproduzir com esta unidade e os dispositivos ligados a esta unidade, consulte <Sobre o ficheiro de áudio> (página 4).
- A palavra "iPod" apresentada neste manual indica que o iPod está ligado com o KCA-iP200 (acessório opcional). Consulte <Sobre o ficheiro de áudio> (página 4).
- Se iniciar a reprodução depois de ligar o iPod, a música que estava a ser reproduzida pelo iPod é reproduzida primeiro.

Neste caso, "RESUMING" aparece sem mostrar o nome de uma pasta, etc. A alteração do elemento de busca apresentará um título correcto, etc.

- Quando o iPod estiver ligado a esta unidade, "KENWOOD" ou "✓" aparecem no iPod para indicarem que não pode operar o iPod.
- Quando o dispositivo USB estiver ligado a esta unidade, pode ser carregado desde que esta unidade esteja a ser alimentada.
- Ouando utilizar o Multi Card Reader, consulte <Busca de unidade> (página 21).
- Depois de parar de reproduzir um ficheiro contido no dispositivo USB, pode reiniciar a reprodução do ficheiro a partir do ponto onde interrompeu a sua reprodução. Mesmo depois de remover o dispositivo USB, pode reiniciar a reprodução do ficheiro a partir do ponto onde interrompeu a sua reprodução desde que os ficheiros no dispositivo USB sejam os exactamente mesmos.
- Assegure-se de que introduz o conector do dispositivo USB tanto quanto este entre.

## **Pausa e reprodução**

**Pressione o botão [**38**].** De cada vez que o botão é pressionado ele pausa e é reproduzido.

## **Remoção do dispositivo USB**

- **1 Abra fazendo cair o painel Pressione o botão Libertar.**
- **2 Defina o modo de remoção como a fonte USB Pressione o botão [**0**] durante pelo menos 2 segundos. O** indicador **≜** pisca.
- **3 Remova o dispositivo USB.**

## Função de KDC-W7537U/KDC-W7537UY

## **Busca de unidade**

Selecção do dispositivo introduzido no Multi Card Seader<br>Reader

- **1 Interrompa a reprodução Pressione o botão [S.MODE].**
- **2 Seleccione um dispositivo Pressione o botão Controlo para cima ou para baixo.**

## **3 Reinicie a reprodução Pressione o botão Controlo.**

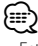

- Esta unidade é compatível com os Multi Card Readers com um máximo de 4 ranhuras.
- Se introduzir um dispositivo durante a ligação do Multi Card Reader, não é reconhecido. Seleccione o modo Remover referente a <Reprodução do dispositivo USB (iPod)> (página 21), retire o Card Reader e introduza a memória.

## **Reprodução de discos externos**

Reprodução de discos colocados no leitor de discos<br>acessório opcional ligada a esta unidade.

## acessione o botão [SRC].

Consulte <Selecção da fonte> (página 7). Seleccione a indicação do leitor de disco que pretende.

#### **Exemplos de discos:**

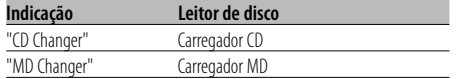

#### **Pausa e reprodução**

#### **Pressione o botão Controlo.**

De cada vez que o botão é pressionado ele pausa e é reproduzido.

## ⁄⊞`

• As funções que podem ser usadas, e a informação que pode ser apresentada, variará dependendo dos leitores de discos externos conectados.

## **Avanço rápido e recuo**

#### **Avanço rápido**

#### **Mantenha pressionado o botão Controlo em [**¢**] do botão Controlo.**

Liberte para reiniciar a reprodução.

#### **Recuo**

#### **Mantenha pressionado o botão Controlo em [**4**] do botão Controlo.**

Liberte para reiniciar a reprodução.

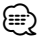

- O som não é debitado enquanto o ficheiro áudio é procurado.
- Não podem ser executados avanço e recuo rápidos enquanto um ficheiro AAC é reproduzido. (KDC-W7037/ W7037Y)

## **Busca de música**

Comutação entre as músicas existentes no disco ou

**Pressione o botão Controlo para [**⊦← ] ou [▶▶].

Função de carregador de discos/ ficheiro áudio

## **Busca de disco/Pasta/Busca de álbum**

Comutação entre pastas/álbuns existentes no disco reprodução.

## **.**<br>Pressione o botão Controlo para cima ou para **baixo.**

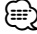

• Esta função não está disponível no iPod e na música editada pelo "Music Editor".

#### Função do controlo remoto **Busca directa de música**

Busca directa com a introdução do número da música

## **1 Entre o número da música**

**Pressione os botões numerados do controlo remoto.**

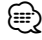

• Pode seleccionar a busca directa de músicas até 999.

- **2 Efectue a busca de música Pressione o botão [**4**] ou [**¢**].**
- **Cancelamento da busca directa de música Pressione o botão [▶II].**

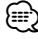

• Esta função não está disponível no iPod e na música editada pelo "Music Editor".

Função de carregadores de discos com controlo remoto

## **Busca directa de disco**

Fazer busca de disco introduzindo o número de  $\frac{f}{\sin \theta}$ 

- **1 Introduza o número do disco Pressione os botões numerados do controlo remoto.**
- **2 Execute a busca do disco Pressione o botão [FM+] ou [AM–].**
- **Cancelar a busca directa de disco Pressione o botão [**38**].**

## **Função de reprodução de CD e ficheiro de áudio**

Definição da reprodução repetitiva e da busca de reprodução

## **1 Defina a função de reprodução Utilize o botão Controlo para definir o elemento de definição para On/Off.**

Para mais informações sobre o método de operação, consulte <Modo Controlo da função> (página 10).

Quando activar a função de reprodução, aparece "ON".

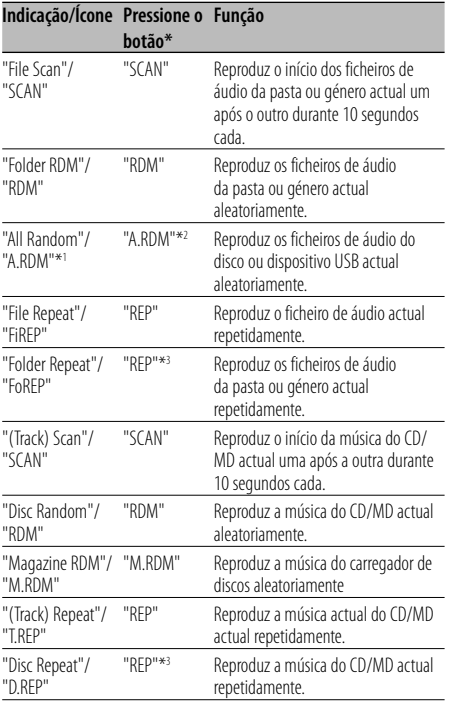

## ⁄

- \* As funções listadas na tabela acima podem ser utilizadas com os botões da unidade.
- \*1 Função de KDC-W7537U/W7537UY.
- \*2 Pressione o botão [A.RDM] durante pelo menos 1 segundo.
- \*<sup>3</sup> Pressione o botão [REP] duas vezes.

## **2 Seleccione uma opção para o elemento seleccionado**

## **Pressione o botão Controlo.**

Se pressionar o botão Controlo, comuta entre opções.

#### **3 Saia do modo Definição da função de reprodução Pressione o botão [FNC].**

(≕)

<sup>•</sup> Aparecem apenas os ícones disponíveis para a função actual.

## **Nomear disco (DNPS)**

Atribuir um título a um CD.

**1 Reproduza o disco a que quer atribuir um nome**

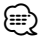

• Não pode ser anexo um título ao MD ou ao suporte de ficheiro áudio.

#### **2 Entre em modo Menu Utilize o botão Controlo para seleccionar "MENU".**

Para mais informações sobre o método de funcionamento, consulte <Modo Controlo da função> (página 10). É apresentado "MENU".

**3 Seleccione o modo Definição de nome Pressione o botão Controlo para cima ou para baixo.**

Seleccione o mostrador "Name Set".

- **4 Entre em modo Definição de nome Pressione o botão Controlo durante pelo menos 1 segundo.**
- **5 Mova o cursor para a posição de introdução do carácter**

**Pressione o botão Controlo para a direita ou para a esquerda.**

#### **6 Seleccione o tipo de carácter Pressione o botão Controlo.**

De cada vez que o botão é pressionado, o tipo de caracteres comuta como indicado abaixo.

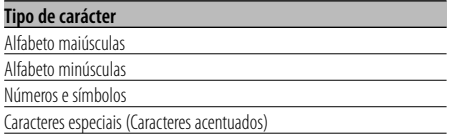

## **7 Seleccione os caracteres**

**Rode o botão Controlo e pressione-o para cima ou para baixo.** 

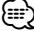

• Os caracteres podem ser introduzidos usando um controlo remoto com botões numerados. Exemplo: Se é introduzido "DANCE".

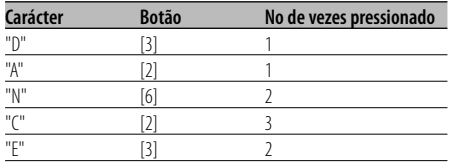

#### **8 Repita os passos 5 a 7 e introduza o nome.**

## **9 Saia do modo Menu Pressione o botão [FNC].**

## (≡)

- Quando a operação for interrompida durante 10 segundos, o nome nesse momento é registado e o modo Definição de nome fecha.
- Suportes a que é possível atribuir nomes
	- Leitor de CD interno: 10 discos.
	- Carregador/ leitor de CD externo: Varia de acordo com o carregador/ leitor de CD. Consulte o manual do carregador/ leitor de CD.
- O nome de um CD pode ser alterado pela mesma operação usada para o nomear.

## Função do ficheiro áudio

## **Selecção de ficheiro**

Selecção da música que pretende ouvir no<br>dispositivo ou suporte em reprodução. dispositivo ou suporte em reprodução.

- **1 Entre em modo Selecção de ficheiro Rode o botão Controlo.**
- **2 Busca de música Seleccione o elemento da categoria com o botão Controlo.**

#### **Sistema de operação do iPod**

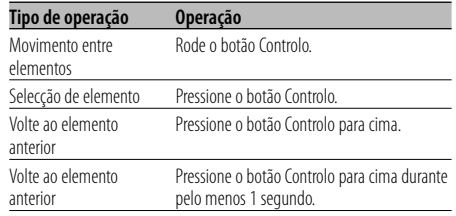

#### **Sistema de operação diferente do iPod**

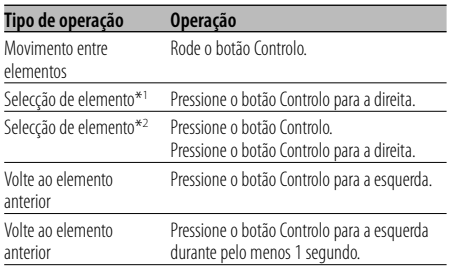

\*1 Função de KDC-W7537U/W7537UY.

\*2 Função de KDC-W7037/W7037Y.

O símbolo "<" ou ">" junto ao elemento apresentado indica que o elemento é precedido ou seguido por outro elemento.

A música seleccionada será reproduzida desde o início.

#### **Cancelamento de selecção do ficheiro Pressione o botão [FNC].**

## {≕}

• Mesmo quando iPod está ligado, pode alterar o método de operação de <Método de operação do iPod> para <Método de operação diferente do iPod>. Consulte <Definição do modo iPod> (página 28).

## **Correr texto/título**

Rolar o texto do CD, do ficheiro áudio ou o título do MD apresentado.

## MD apresentado. **Pressione o botão Controlo para cima durante pelo menos 2 segundos.**

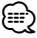

• Quando o <Controlo de iluminação do mostrador> (página 29) estiver regulado em desligado, o mostrador poderá apagar quando correr.

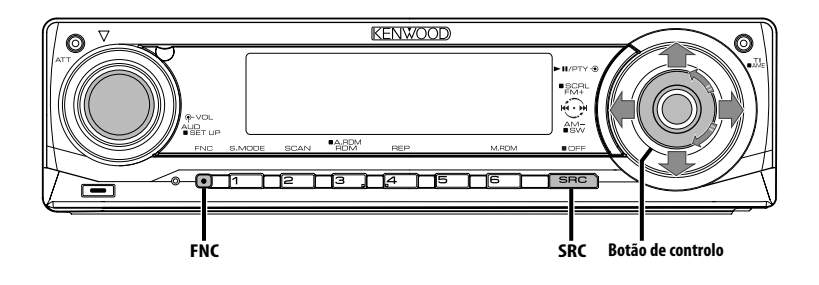

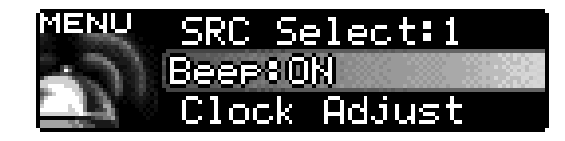

**Ícone Função**

## **Sistema de menu**

Funções de definição durante o funcionamento,

O método de operação básica do sistema de menu é explicado aqui. A referência para os elementos de menu e o conteúdo das suas regulações encontrase depois da explicação desta operação. se depois da explicação desta operação.

#### **1 Entre em modo Menu Utilize o botão Controlo para seleccionar "MENU".**

Para mais informações sobre o método de funcionamento, consulte <Modo Controlo da função> (página 10).

#### **2 Seleccione o elemento de menu Rode o botão Controlo e pressione-o para cima ou para baixo.**

Exemplo: Quando quiser definir o som do bip seleccione o mostrador "Beep".

## **3 Defina o elemento do menu Pressione o botão Controlo para a direita ou para a esquerda.**

Exemplo: Quando "Beep" estiver seleccionado, de cada vez que o botão é pressionado, comuta "Beep : ON" ou "Beep : OFF". Seleccione um deles como configuração. Pode continuar voltando ao passo 2 e regular outros elementos.

## **4 Saia do modo Menu Pressione o botão [FNC].**

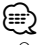

- Quando outros elementos os que são aplicáveis ao método de operação básica acima - são apresentados, o conteúdo da sua definição é introduzido. (Normalmente a definição no topo da tabela é a definição original.) Além disso, a explicação dos elementos que não são aplicáveis (<Ajuste manual do relógio> etc.) é introduzida passo a passo.
- Aparecem três itens do menu no ecrã. O elemento do menu apresentado na parte média é o que pode ser ajustado.

## Em modo Espera **Código de segurança**

A activação do código de segurança impede a pessoa. Desde que o código de segurança esteja activado, é necessária a introdução do código de segurança autorizado para ligar a unidade áudio quando esta é removida do automóvel. A indicação da activação deste código de segurança evita que a sua preciosa unidade áudio seja roubada. sua preciosa unidade áudio seja roubada.

## ≡≡ ⁄

• Quando a função código de segurança é activada, não pode ser cancelada.

Note, o seu código de segurança é o número de 4 dígitos inscrito no seu "Car Audio Passport" neste conjunto.

#### **1 Entre em modo Espera Pressione o botão [SRC].**

Seleccione o mostrador "STANDBY". Consulte <Selecção da fonte> (página 7).

## **2 Entre em modo Menu**

## **Utilize o botão Controlo para seleccionar "MENU".**

Para mais informações sobre o método de funcionamento, consulte <Modo Controlo da função> (página 10). É apresentado "Security Set".

## **3 Entre em modo Código de segurança Pressione o botão Controlo durante pelo menos 1 segundo.**

Quando "Enter" é apresentado, "SECURITY SET" é apresentado.

## **4 Seleccione os dígitos a introduzir**

**Pressione o botão Controlo para a direita ou para a esquerda.**

**5 Seleccione os números do código de segurança**

**Rode o botão Controlo e pressione-o para cima ou para baixo.** 

**6 Repita os passos 4 e 5, e complete o código de segurança.**

## **7 Confirme o código de segurança Pressione o botão Controlo durante pelo menos 3 segundos.**

Quando "Re-Enter" é apresentado, "SECURITY SET" é apresentado.

## **8 Execute as operações dos passos 4 a 7, e volte a introduzir o código de segurança.**

É apresentado "Approved".

A função código de segurança é activada.

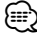

#### • Se introduzir um código diferente do seu código de segurança, terá de começar de novo a partir do passo 4.

**9 Saia do modo Código de segurança Pressione o botão [FNC].**

**Reiniciação da função de código de segurança quando a unidade áudio é usada pela primeira vez após remover a fonte de alimentação da bateria ou ser pressionado o botão de reiniciar**

- **1 Ligue a alimentação.**
- **2 Execute as operações dos passos 4 a 7, e volte a introduzir o código de segurança.**

É apresentado "Approved".

Agora já poderá usar a unidade.

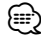

• Se for introduzido um código incorrecto, é apresentado "Waiting", e é gerado o tempo de entrada proibida indicado abaixo.

Após decorrido o tempo de entrada proibida, é apresentado "SECURITY SET", e a entrada pode ser feita.

**Número de vezes que o código Tempo de entrada proibida incorrecto foi introduzido**

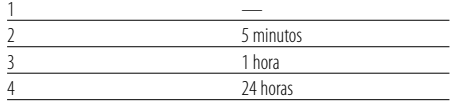

## Em modo Espera

## **Modo Selecção de fonte**

Definição do modo Selecção de fonte. Definição do modo Selecção de fonte.

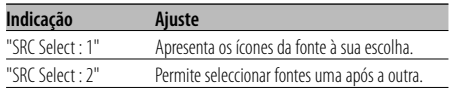

#### Função de KDC-W7537U/KDC-W7537UY No modo USB com o iPod ligação

## **Definição do modo iPod**

Definição do método de operação do iPod em File Definição do método de operação do iPod em File

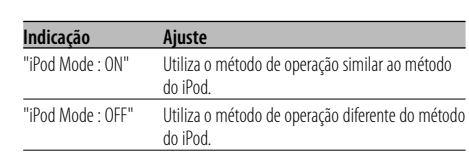

## Em modo Espera

## **Som sensor de toque**

Ligar e desligar o som de confirmação de operação (som bip). (som bip).

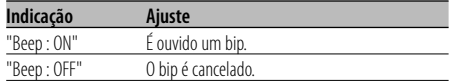

## Em modo Espera

## **Ajuste manual do relógio**

{⊞}

- Este ajuste pode ser efectuado quando <Sincronizar o relógio> (página 29) estiver desligado.
- **1 Seleccione o modo Ajuste de relógio Rode o botão Controlo.**

Seleccione o mostrador "Clock Adjust".

**2 Entre em modo Ajuste de relógio Pressione o botão Controlo durante pelo menos 1 segundo.**

A apresentação do relógio pisca.

**3 Selecção do elemento (horas ou minutos) para ajustar**

**Pressione o botão Controlo para a direita ou para a esquerda.**

Os elementos que estão a piscar são elementos que podem ser ajustados.

- **4 Ajuste cada elemento Rode o botão Controlo e pressione-o para cima ou para baixo.**
- **5 Saia de modo Ajuste de relógio Pressione o botão [FNC].**

#### Em modo Espera

## **Modo Data**

Definir o formato de data.

- **1 Seleccione o modo Data Rode o botão Controlo.** Seleccione o mostrador "Date Mode".
- **2 Entre em modo Data Pressione o botão Controlo durante pelo menos 1 segundo.**
- **3 Seleccione o formato da data Rode o botão Controlo e pressione-o para cima ou para baixo.**
- **4 Saia do modo Data Pressione o botão [FNC].**

## Em modo Espera **Ajuste de data**

- **1 Seleccione o modo Ajuste de data Rode o botão Controlo.** Seleccione o mostrador "Date Adjust".
- **2 Entre em modo Ajuste de data Pressione o botão Controlo durante pelo menos 1 segundo.**

A apresentação da data pisca.

**3 Seleccionar o elemento (dia, mês, ou ano) a ajustar**

**Pressione o botão Controlo para a direita ou para a esquerda.**

Os elementos que estão a piscar são elementos que podem ser ajustados.

- **4 Ajuste cada elemento Rode o botão Controlo e pressione-o para cima ou para baixo.**
- **5 Repita a operação do passo 3 e 4 e acerte a data.**
- **6 Sair do modo Ajuste de data Pressione o botão [FNC].**

## Em modo Espera **Sincronizar o relógio**

Sincronizar os dados de horas da estação RDS e o relógio desta unidade.

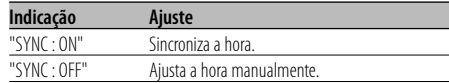

## ⁄

• Demora 3 ou 4 minutos para sincronizar o relógio.

## Em modo Espera **DSI (Disabled System Indicator)**

Quando o painel é removido fica a piscar um<br>indicador vermelho na unidade, alertando potenciais ladrões. potenciais ladrões.

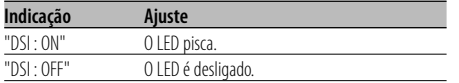

## Em modo Espera

## **Iluminação seleccionável**

Seleccionar a cor de iluminação do botão como vermelha ou verde.

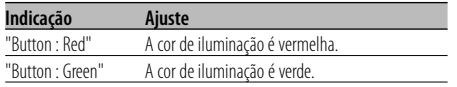

## **Controlo de iluminação do mostrador**

Esta função desliga o mostrador quando não<br>for executada qualquer operação durante cinco segundos. Esta função é útil quando se conduz à segundos. Esta função é útil quando é útil quando se conduz à útil quando se conduz à útil quando se conduz à <br>Esta função é um se conduz a um se conduz a um se conduz a um serie de segundo de segundo de segundo de segund

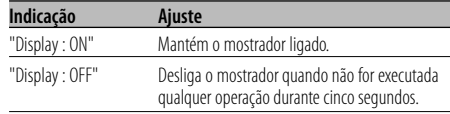

## ⁄

- Regule o Controlo de iluminação do mostrador quando a <Definição de modo demonstração> (página 35) estiver definida em desligada.
- Quando o mostrador estiver desligado, a pressão em qualquer tecla liga o mostrador.
- Quando o mostrador estiver desligado, não é possível executar qualquer operação para além das seguintes:
	- Volume
	- Atenuador
	- Selecção da fonte
	- Desligar a alimentação
- Durante o controlo da função, tal como em Sistema de menu, o mostrador permanece ligado.

## Em modo Espera **Redutor de iluminação**

Redução automática da iluminação do mostrador<br>desta unidade quando o interruptor das luzes do veículo é ligado. veículo é ligado.

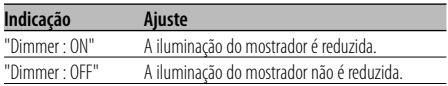

#### Em modo Espera

## **Comutação do preout**

Alterna a saída preout entre a traseira e o<br>subwoofer. (Com o subwoofer o som é debitado sem o efeito do controlo de atenuação.) sem o efeito do controlo de atenuação.)

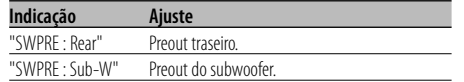

## Em modo Espera **Definição do amp incorporado**

Amplificador incorporado é controlado. Desligando este controlo aumenta a qualidade preout. preout.

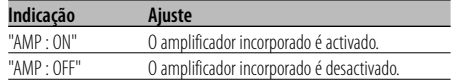

#### Diferente de modo Espera/ Quando o sistema de zona dupla estiver ligado

## **Definição do sistema de zona dupla**

Aiuste do som do canal da frente e do canal de trás no sistema de zona dupla. no sistema de zona dupla.

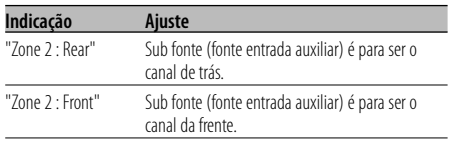

## Fonte Ficheiro áudio

## **Ajuste Supreme**

Quando são reproduzidos ficheiros AAC, MP3 ou que 96 kbps (fs=44,1k, 48 kHz)), esta função restaura a sua região de altas frequências para se aproximar da qualidade de som de equivalentes destes ficheiros codificados a uma taxa de bit alta. O processamento é optimizado para o formato de compressão usado (AAC, MP3 ou WMA), e o ajuste é efectuado para a taxa de bit usada. efectuado para a taxa de bit usada.

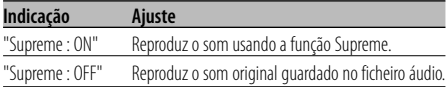

## {≡:)

- O efeito de som poderá ser imperceptível dependendo da relação entre o formato do ficheiro áudio e a configuração.
- Esta função não está disponível no iPod.

## Diferente de modo Espera

## **B.M.S. (Bass Management System)**

Ajuste o nível de aumento de graves do amplificador externo usando a unidade principal. amplificador externo usando a unidade principal.

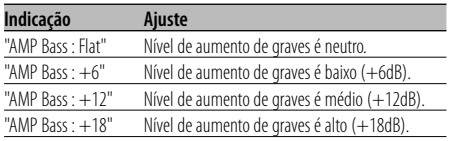

## ⁄

- Consulte o catálogo ou o manual de instruções sobre os amplificadores de potência que podem ser controlados a partir desta unidade.
- Para os amplificadores existe o modelo que pode ser regulado desde Neutro até +18 dB, e o modelo que pode ser regulado desde Neutro até +12 dB. Quando estiver ligado um amplificador que apenas possa ser regulado a +12, mesmo que seja seleccionado "AMP Bass : +18" isto não funcionará correctamente.

## Diferente de modo Espera

## **B.M.S. Compensação de frequência**

Definição da frequência central aumentada por

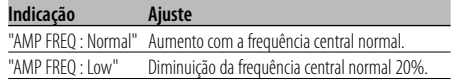

## Com ligação de unidade LX AMP **Controlo AMP**

É possível controlar o LX AMP ligado à unidade. É possível controlar o LX AMP ligado à unidade.

- **1 Seleccione o modo Controlo do AMP Rode o botão Controlo.** Seleccione o mostrador "AMP Control".
- **2 Introduza o modo Controlo do AMP Pressione o botão Controlo durante pelo menos 1 segundo.**
- **3 Seleccione o elemento de controlo do AMP para ajuste**

**Pressione o botão Controlo para cima ou para baixo.**

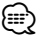

• Para detalhes do elemento de controlo do AMP, consulte o manual de instruções anexo ao LX AMP.

#### **4 Ajuste o modo Controlo do AMP**

**Pressione o botão Controlo para a direita ou para a esquerda.**

**5 Sair do modo Controlo do AMP Pressione o botão [FNC].**

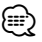

• Não pode utilizar a operação LX AMP durante o modo Espera.

## **Boletim de notícias com definição de limite de tempo**

O sintonizador comuta automaticamente quando<br>um boletim de notícias comeca, mesmo se não está a escutar rádio. Além disso, pode ser definido o intervalo de tempo em que a interrupção é proibida. proibida.

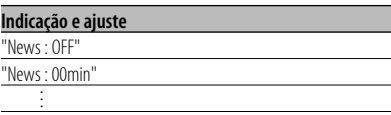

"News : 90min"

Quando "News : 00min" — "News : 90min" estiver definido, a função Interrupção de boletim de notícias está ligada.

Quando o boletim de notícias começa, "NEWS" é apresentado, e comuta para o boletim de notícias.

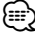

- Se escolher a definição "News : 20min", mais nenhum boletim de notícias será recebido durante 20 minutos após a recepção do primeiro.
- O volume dos noticiários tem o mesmo nível do definido para <Informações de trânsito> (página 17).
- Esta função é apenas disponível se a estação desejada enviar código PTY para boletins de notícias ou pertencer à rede <Enhanced Other Network> enviando código PTY para boletins de notícias.
- Quando a função Interrupção por boletim de notícias estiver ligada, comuta para uma estação FM.

## Em modo Sintonizador

## **Busca local**

Apenas estações com boa recepção são procuradas

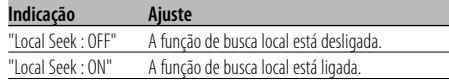

#### Em modo Sintonizador

## **Modo sintonia**

Define o modo Sintonia. Define o modo Sintonia.

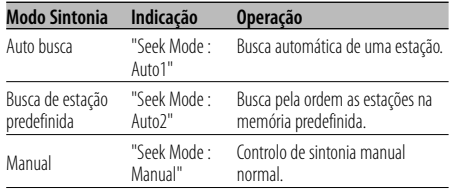

## **AF (Alternative Frequency)**

Quando houver má recepção, automaticamente<br>comuta para outra frequência transmitindo o mesmo programa na mesma rede RDS com melhor recepção. recepção.

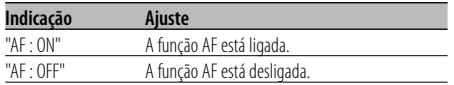

Quando a função AF está ligada, a indicação "RDS" fica ligada.

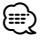

• Quando não estiverem disponíveis outras estações com recepção mais forte para o mesmo programa na rede RDS, poderá ouvir a transmissão recebida com interrupções. Nesse caso desligue a função AF.

## **Restrição de região RDS (Função de região restrita)**

Poderá escolher se quer ou não restringir os canais<br>RDS, recebidos com a função AF para uma rede em particular, numa região específica.

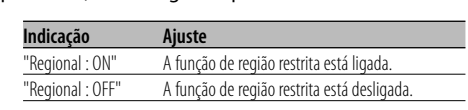

## ∤⊞:

• Sem a função restritiva AF para a região e rede especificada, está configurado para procurar a estação com boa recepção na mesma rede RDS.

## **Auto busca TP**

Quando a função TI estiver ligada e forem<br>experimentadas más condições de recepção ao escutar uma estação de informações de trânsito, será procurada automaticamente outra estação de informações de trânsito com melhor recepção. informações de trânsito com melhor recepção.

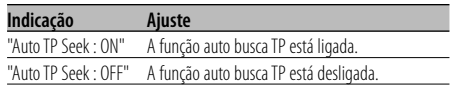

## Em recepção FM **Recepção monofónica**

O ruído pode ser reduzido quando as transmissões

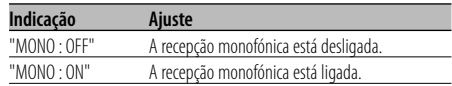

## **Definição da apresentação de entrada auxiliar e nomear disco**

Para seleccionar o visor quando comutado para<br>a fonte de entrada auxiliar. Para nomear o disco consulte <Nomear disco (DNPS)> (página 24).

#### consulte <Nomear disco (DNPS)> (página 24). **1 Seleccione a fonte de entrada auxiliar Pressione o botão [SRC].**

Seleccione o mostrador "AUX"/"AUX EXT". Consulte <Selecção da fonte> (página 7).

## **2 Entre em modo Menu**

**Utilize o botão Controlo para seleccionar "MENU".**

Para mais informações sobre o método de funcionamento, consulte <Modo Controlo da função> (página 10). É apresentado "MENU".

**3 Seleccione o modo Definição de apresentação de entrada auxiliar**

#### **Rode o botão Controlo.**

Seleccione o mostrador "Name Set".

## **4 Entre em modo Definição de apresentação de entrada auxiliar**

## **Pressione o botão Controlo durante pelo menos 1 segundo.**

É apresentada a apresentação de entrada auxiliar actualmente seleccionada.

### **5 Seleccione a apresentação de entrada auxiliar Rode o botão Controlo e pressione-o para cima ou para baixo.**

De cada vez que carregar no botão, o mostrador alterna como listado a seguir.

- "AUX"/"AUX EXT"
- "DVD"
- "PORTABLE"
- "GAME"
- "VIDEO"
- $\cdot$  "TV"

#### **6 Saia de modo Definição de apresentação de entrada auxiliar Pressione o botão [FNC].**

⁄⊞`

- Quando a operação for interrompida durante 10 segundos, o nome nesse momento é registado e o modo Definição de mostrador de entrada auxiliar fecha.
- O mostrador de entrada auxiliar pode ser definido apenas quando for usada a entrada auxiliar incorporada ou a entrada auxiliar opcional KCA-S220A.

## Função de KDC-W7537UY/KDC-W7037Y Em modo Espera

## **Selecção de caracteres cirílicos**

Definição da apresentação dos caracteres cirílicos e dos caracteres ingleses ilegíveis. dos caracteres ingleses ilegíveis.

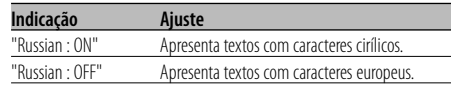

## ⁄⊞)

- Os textos apresentados usando caracteres russos são os sequintes.
	- Nome da pasta/ Nome do ficheiro/ Título da música/ Nome do artista/ Nome do álbum
	- KCA-BT100 (Acessório opcional)
- Os textos não distinguem maiúsculas e minúsculas em caracteres cirílicos.

## **Correr texto**

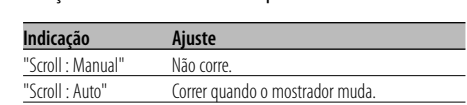

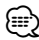

- O texto corrido é apresentado a seguir.
	- Texto CD
	- Nome da pasta/ Nome do ficheiro/ Título da música/ Nome do artista/ Nome do álbum
	- Título MD
	- Rádio texto

#### Em modo Espera

## **Definição de entrada auxiliar incorporada**

## Regule a função de entrada auxiliar incorporada.

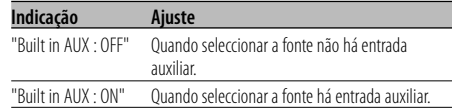

#### Em modo Espera

## **Temporizador de desligar a alimentação**

Definição do temporizador para desligar quando o modo Espera continua.

A utilização desta definição poderá economizar energia da bateria do veículo. energia da bateria do veículo.

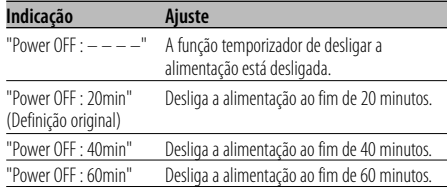

## Em modo Espera **Leitura de CD regulada**

Quando existe um problema ao reproduzir um reprodução do CD. reprodução do CD.

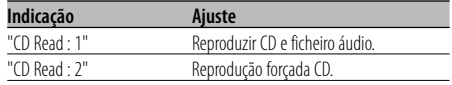

## ⁄

• Alguns CDs de música poderão não ser reproduzidos mesmo em modo "CD Read : 2".

## Diferente de modo Espera **Memória de predefinição áudio**

Registar o valor definido pelo controlo de som.<br>A memória não pode ser apagada pelo botão reiniciar.

#### **1 Controlo de configuração de som**

Consulte as operações seguintes para configurar o controlo de som.

- <Controlo de áudio> (página 8)
- <Definição áudio> (página 8)

#### **2 Entre em modo Menu Utilize o botão Controlo para seleccionar "MENU".**

Para mais informações sobre o método de funcionamento, consulte <Modo Controlo da função> (página 10). É apresentado "MENU".

- **3 Seleccione o modo Predefinição áudio Rode o botão Controlo.** Seleccione o mostrador "Audio Preset".
- **4 Entre em modo predefinição áudio Pressione o botão Controlo durante pelo menos 1 segundo.**
- **5 Seleccione a memória de predefinição áudio Rode o botão Controlo.** Seleccione o mostrador "Memory".
- **6 Determine se pretende guardar a predefinição de áudio na memória Pressione o botão Controlo.** É apresentado "Memory?".
- **7 Guarde a predefinição áudio em memória Seleccione "Sim" com o botão Controlo.** É apresentado "Memory Completed".
- **8 Saia do modo predefinição áudio Pressione o botão [FNC].**

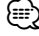

- Registe 1 par de memória de predefinição áudio. Não pode registar pela fonte.
- Quando pressionar reiniciar, todas as fontes terão definido o valor registado.
- Os elementos seguintes não podem ser registados. Volume, Balanço, Atenuador, Loudness, Compensação de volume, Sistema de zona dupla, Volume traseiro

## Diferente de modo Espera

## **Invocar a predefinição áudio**

Invocar a definição de som registada por <Memória de predefinição áudio> (página 34).

## **1 Seleccione a fonte**

**Pressione o botão [SRC].** Consulte <Selecção da fonte> (página 7).

#### **2 Entre em modo Menu Utilize o botão Controlo para seleccionar "MENU".**

Para mais informações sobre o método de funcionamento, consulte <Modo Controlo da função> (página 10). É apresentado "MENU".

#### **3 Seleccione o modo Predefinição áudio Rode o botão Controlo.** Seleccione o mostrador "Audio Preset".

**4 Entre em modo predefinição áudio Pressione o botão Controlo durante pelo menos 1 segundo.**

#### **5 Seleccione Invocar predefinição áudio Rode o botão Controlo.** Seleccione o mostrador "Recall".

#### **6 Determine se pretende invocar a predefinição de áudio Pressione o botão Controlo.** É apresentado "Recall?".

- **7 Invoque a predefinição áudio Seleccione "Sim" com o botão Controlo.** É apresentado "Recall Completed".
- **8 Saia do modo predefinição áudio Pressione o botão [FNC].** ⁄⊞)
	- A memória do utilizador do "SYSTEM Q" em <Controlo de áudio> (página 8) é alterada para o valor que foi invocado.
	- O elemento de memória do tom da fonte de <Controlo de áudio> (página 8) é alterado para o valor que foi invocado pela fonte seleccionada.

#### Função de KDC-W7537U/KDC-W7537UY Em modo Espera

## **Apresentação da versão de firmware**

Apresentação da versão de firmware com a unidade.

unidade. **Rode o botão Controlo.** Seleccione o mostrador "F/W Version : ".

Em modo Espera **Definição de modo demonstração**

Define o modo Demonstração.

- **1 Seleccione o modo Demonstração Rode o botão Controlo.** Seleccione o mostrador "DEMO Mode".
- **2 Defina o modo Demonstração Pressione o botão Controlo durante pelo menos 2 segundos.**

De cada vez que o botão é pressionado durante pelo menos 2 segundos, o modo Demonstração comuta como indicado a seguir.

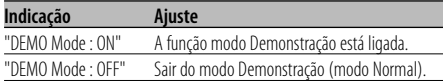

## **Operações Básicas do Controlo Remoto** Acessório do KDC-W7537UY/KDC-W7037Y

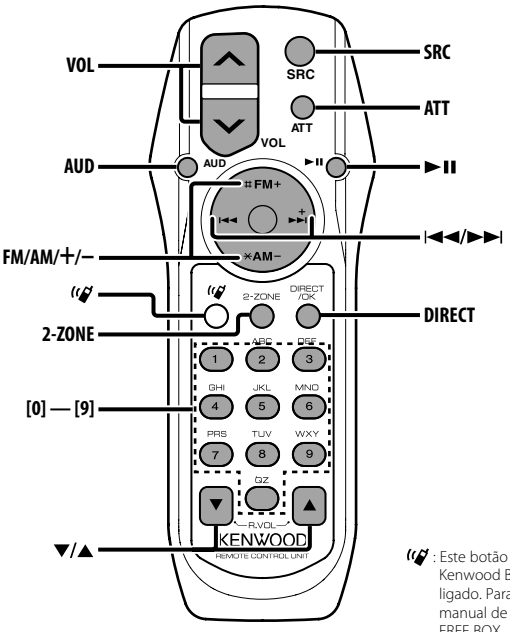

: Este botão é utilizado quando o botão Kenwood Bluetooth HANDS FREE BOX está ligado. Para mais informações, consulte o manual de instruções do Bluetooth HANDS FREE BOX.

## **Instalar e substituir a bateria**

Use duas pilhas tamanho "AA"/ "R6".<br>Faca deslizar a tampa pressionando-a para baixo para a remover, como se mostra na figura. Coloque as pilhas com os pólos  $+e$  – correctamente alinhados, de acordo com a ilustração dentro da  $\alpha$ 

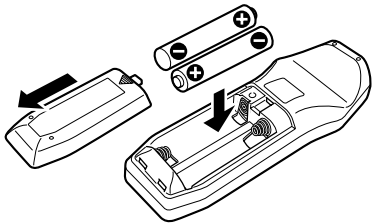

#### 2**ADVERTÊNCIA**

• Guarde as pilhas novas fora do alcance das crianças. Contacte um médico imediatamente se a pilha for acidentalmente engolida.

## $\bigtriangleup$

• Não coloque o controlo remoto em locais quentes tais como sobre o tablier.

## **Operações básicas**

## **Botões [VOL]**

Ajuste do volume.

## **Botão [SRC]**

De cada vez que o botão é pressionado a fonte comuta.

Sobre a ordem de comutação da fonte consulte <Selecção da fonte> (página 7).

## **Botão [ATT]**

Reduzir rapidamente o volume.

Quando for novamente pressionado volta ao nível anterior.

## **Controlo de áudio**

## **Botão [AUD]**

Seleccione o elemento áudio para ajuste.

## **Botões [VOL]**

Ajuste o elemento áudio.

"

• Consulte <Controlo de áudio> (página 8) para o método de operação, tal como os procedimentos de controlo áudio e outros.

## **Sistema de zona dupla**

## **Botão [2-ZONE]**

De cada vez que o botão é pressionado, "2 ZONE" de <Definição áudio> (página 8) é ligado e desligado.

## **Botões [**5**]/ [**∞**]**

Ajusta o volume do canal de trás. É activado quando o sistema de zona dupla estiver ligado.

## **Fonte sintonizador**

## **Botões [FM]/ [AM]**

Seleccione a banda. De cada vez que o botão [FM] é pressionado comuta entre as bandas FM1, FM2, e FM3.

## **Botões [**4**]/ [**¢**]**

Sintonize a banda para cima ou para baixo.

## **Botões [0] — [9]**

Pressione os botões [1] — [6] para invocar as estações predefinidas.

## **Botão [DIRECT]**

Entra e cancela o modo <Sintonia de acesso directo> (página 15).

## **Botão [**38**]**

Entra e cancela o modo <PTY (Program Type)> (página 18).

## **Em fonte Disco/USB**

## **Botões [**4**]/ [**¢**]**

Avanço e recuo entre músicas.

## **Botões [+]/ [–]**

Fazer avançar e recuar o disco/pasta.

## **Botão [**38**]**

De cada vez que o botão é pressionado, a música é reproduzida ou interrompida.

## **Botões [0] — [9]**

Quando estiver em <Busca directa de música> (página 22) e <Busca directa de disco> (página 22), introduza o número da música/disco.

## **Acessórios/Procedimentos para instalação**

## $(1)$ .........1 ..........1  $(2)$ ........2 ..........2  $\circled{3}$ ..........1  $\left( \widehat{4}\right)$ ..........2 ..........2  $\circ$ ..........1 6 ..........1

## **Procedimentos para instalação**

- 1. Para evitar curtos-circuitos, remova a chave da ignição e desligue o terminal  $\ominus$  da bateria.
- 2. Ligue o fio correspondente de entrada e saída a cada unidade.
- 3. Ligue o fio à cablagem.
- 4. Ligue o conector B da cablagem ao altifalante do seu veículo.
- 5. Ligue o conector A da cablagem ao conector de energia externa do seu veículo.
- 6. Ligue o conector da cablagem ao aparelho.
- 7. Instale o aparelho no seu carro.
- 8. Lique o terminal  $\ominus$  da bateria.
- 9. Pressione o botão de reiniciar.

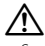

- Se a alimentação não estiver ligada ("Protect" é apresentado), o fio da coluna pode ter sofrido um curtocircuito ou ter tocado no chassis do veículo e a função de protecção pode ter sido activada. Portanto, verifique o cabo do altifalante.
- Se a sua viatura não está preparada para este sistema especial de conexão, por favor dirija-se ao seu fornecedor Kenwood.
- Use apenas adaptadores de conversão de antena (ISO-JASO) quando o cabo da antena tiver uma tomada ISO.
- Certifique-se que todas as conexões dos cabos estão bem fixadas inserindo-os nas tomadas até que bloqueiem completamente.
- Se a ignição do seu veículo não possuir uma posição ACC, ou se o cabo de ignição estiver conectado a uma fonte de energia com voltagem constante, tipo um cabo de bateria, o aparelho não estará conectado à ignição (isto é, o aparelho não ligará ou desligará juntamente com a ignição). Se desejar ligar/desligar o aparelho ao mesmo tempo que a ignição, conecte o cabo de ignição a uma fonte de energia que possa ser ligada/desligada com a chave da ignição.
- Se o fusível queimar, assegure-se primeiro que os fios não provocaram um curto-circuito, e depois substitua o fusível antigo por um novo com o mesmo valor.
- Isole os cabos não ligados com fita isolante ou outro material similar. Para evitar curtos-circuitos, não remova as protecções das pontas dos fios não ligados nem os terminais.
- Ligue os cabos individuais do altifalante aos terminais correspondentes. O aparelho pode ficar danificado se o  $cabo  $\ominus$  negativo do altifalantes ou do fio terra entrarem$ em contacto com qualquer parte metálica do veículo.
- Depois que o aparelho tiver sido instalado, verifique se as lâmpadas de travão, os pisca-piscas, os limpa pára-brisa, etc. do carro estão a funcionar correctamente.
- Se a consola tiver tampa, certifique-se que instala o aparelho de forma a que o painel não bata na tampa ao abrir e ao fechar.
- Monte a unidade de forma a que o ângulo de montagem seja de 30˚ ou menos.

## **Se quiser ligar um iPod**

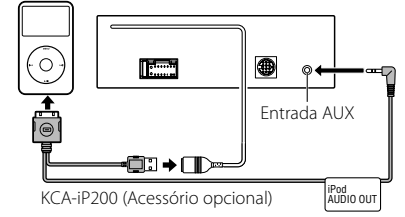

- Não pode ligar outro acessório opcional porque o conector USB e a entrada AUX são utilizadas para a ligação do iPod.
- O Sistema de zona dupla em <Definição áudio> (página 8) não estará disponível.

# **Acessórios**

## **Ligar os cabos aos terminais**

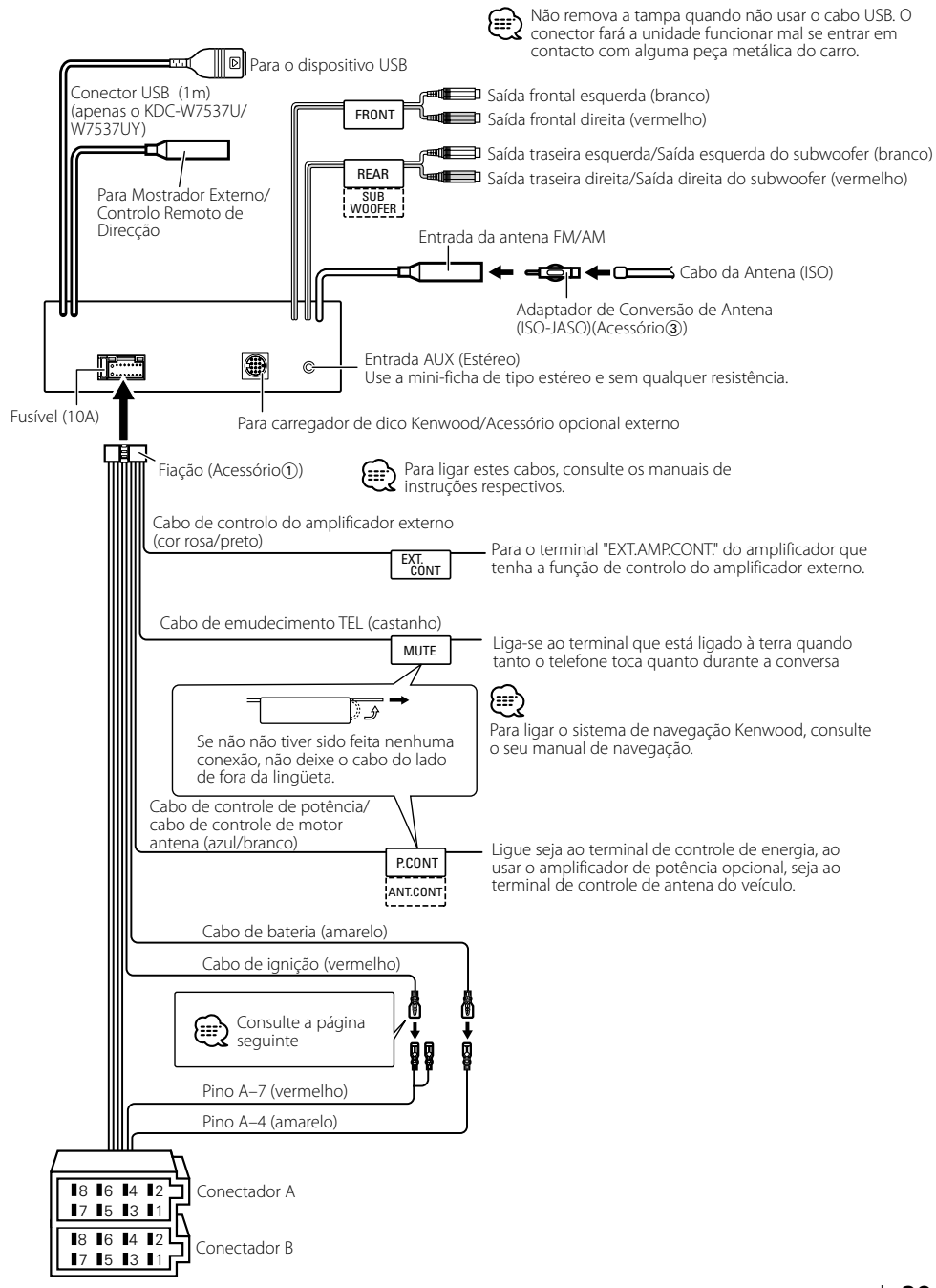

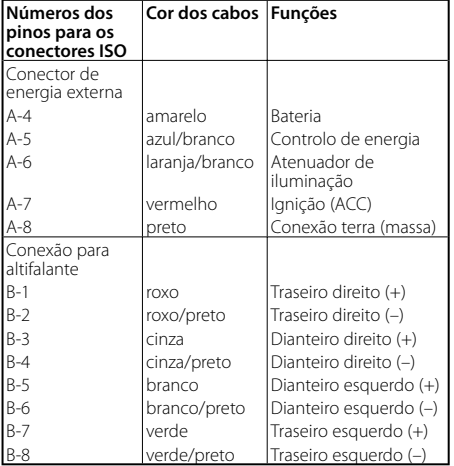

## **Guia da função do conector**

## 2**ADVERTÊNCIA Conexão do conector ISO**

A disposição dos pinos nos conectores ISO depende do tipo do veículo. Certifique-se que fez as conexões correctamente para evitar danos ao aparelho.

A conexão pré-definida da cablagem está descrita no nº 1 abaixo. Se os pinos do conector ISO forem ajustados tal como está descrito nos nºs [2] e [3], faça a ligação de acordo com a ilustração.

Assegure-se que torna a ligar o cabo conforme indicado 2 abaixo para instalar esta unidade em automóveis **Volkswagen**.

1 (Ajuste pré-definido) O pino A-7 (vermelho) do conector ISO do veículo está conectado à ignição, e o pino A-4 (amarelo) está conectado a uma fonte de energia constante.

Cabo de ignição (vermelho) Pino A–4 (amarelo)  $\rightarrow \infty$  $\bar{c}$ Aparelho Veículo a•⇔

Pino A–4 (amarelo) Cabo de bateria (amarelo) 2 O pino A-7 (vermelho) do conector ISO do veículo não está conectado a uma fonte de energia constante, e o pino A-4 (amarelo) está conectado à

ignição. Pino A–4 (amarelo) Cabo de ignição (vermelho) **CIEDO** Aparelho Veículo  $\overbrace{\phantom{aaaaa}}^{\phantom{aaaaa}}$   $\overbrace{\phantom{aaaaa}}^{\phantom{aaaaa}}$   $\overbrace{\phantom{aaaaa}}^{\phantom{aaaaa}}$ 

Pino A–4 (amarelo)

Cabo de bateria (amarelo)

3 O pino A-4 (amarelo) do conector ISO do veículo não está conectado a nada, enquanto que o pino A-7 (vermelho) está conectado a uma fonte de energia constante (ou tanto o pino A-7 (vermelho) como o A-4 (amarelo) estão conectados a uma fonte de energia constante).

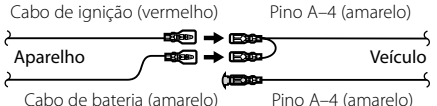

(≕}

• Quando a conexão é feita como no nº 3 acima, o aparelho não está conectado á chave da ignição. Por esta razão, lembre-se sempre de desligar o aparelho quando a ignição for desligada.

Para conectar o aparelho à ignição, conecte o cabo da ignição (ACC...vermelho) a uma fonte de energia que possa ser ligada/desligada junto com a chave da ignição.

## **Instalação**

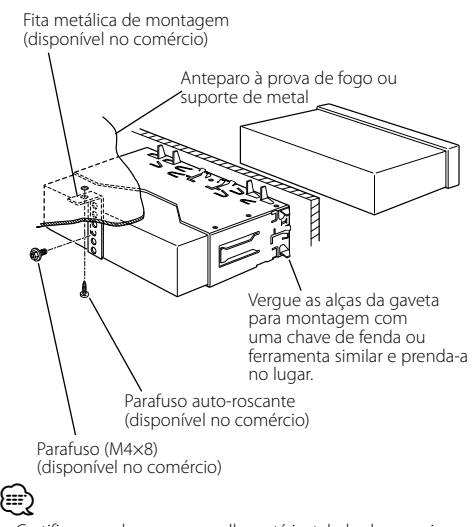

• Certifique-se de que o aparelho está instalado de maneira segura no lugar. Se o aparelho estiver instável, ele pode apresentar problemas de mau funcionamento (p. ex. o som pode oscilar).

## **Aparafusar o painel frontal ao aparelho**

Apertar o painel frontal à unidade principal de

- **1** Leia primeiro a secção <Remover a armação de borracha dura> antes de remover a armação de borracha dura.
- **2** Abra fazendo cair o painel, premindo o botão soltar.
- **3** Aperte o parafuso ( $\varnothing$ 2 × 5 mm) (Acessório $\varnothing$ ) e suporte (Acessório(5)) no orifício apresentado no diagrama.

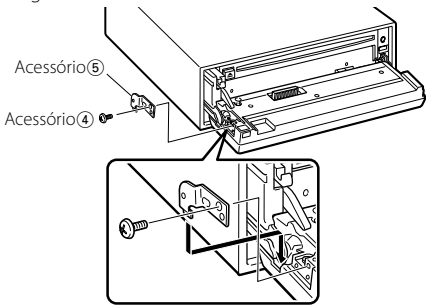

**4** Aperte o parafuso (ø2  $\times$  5 mm) (Acessório $\textcircled{4}$ ) e suporte (Acessório®) no orifício apresentado no diagrama.

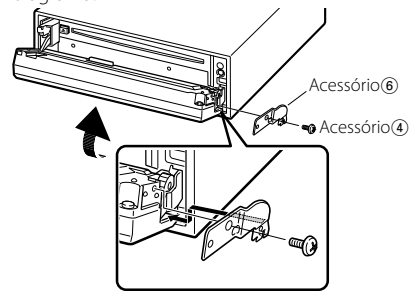

## $\triangle$

• Nunca introduza os parafusos em qualquer outro orifício para além do especificado. Se os aparafusar noutro orifício, estabelecerá contacto e poderá provocar danos às partes mecânicas no interior da unidade.

## **Remover a armação de borracha dura**

**1** Engate os pinos de encaixe na ferramenta de remoção e remova os dois travões no nível superior.

Levante a moldura e puxe-a para a frente como indicado na figura.

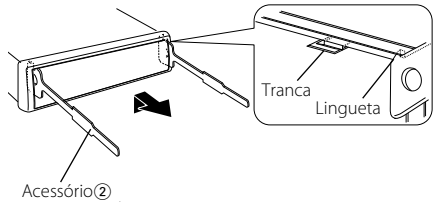

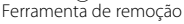

- **2** Quando o nível superior for removido, remova as duas posições inferiores.
- {≡≡}
- A moldura pode ser removida do lado do fundo pela mesma forma.

## **Retirar o aparelho**

- **1** Leia primeiro a secção <Remover a armação de borracha dura> antes de remover a armação de borracha dura.
- **2** Retire o parafuso (M4  $\times$  8) no painel de trás.
- **3** Introduza profundamente as duas ferramentas de remoção nas ranhuras de cada lado, como indicado.
- **4** Empurre a ferramenta de remoção para baixo enquanto empurra para dentro, e puxe a unidade um pouco para fora.

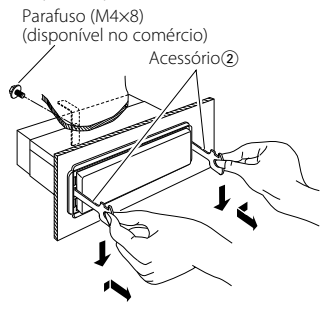

## $\bigtriangleup$

- Tome cuidado para não se ferir com os pinos da lingueta da ferramenta de remoção.
- **5** Puxe o aparelho completamente para a fora com as mãos, tendo cuidado para o não deixar cair.

## Algumas funções desta unidade podem ser<br>desactivadas por algumas definições desta unidade. desactivadas por algumas definições desta unidade.

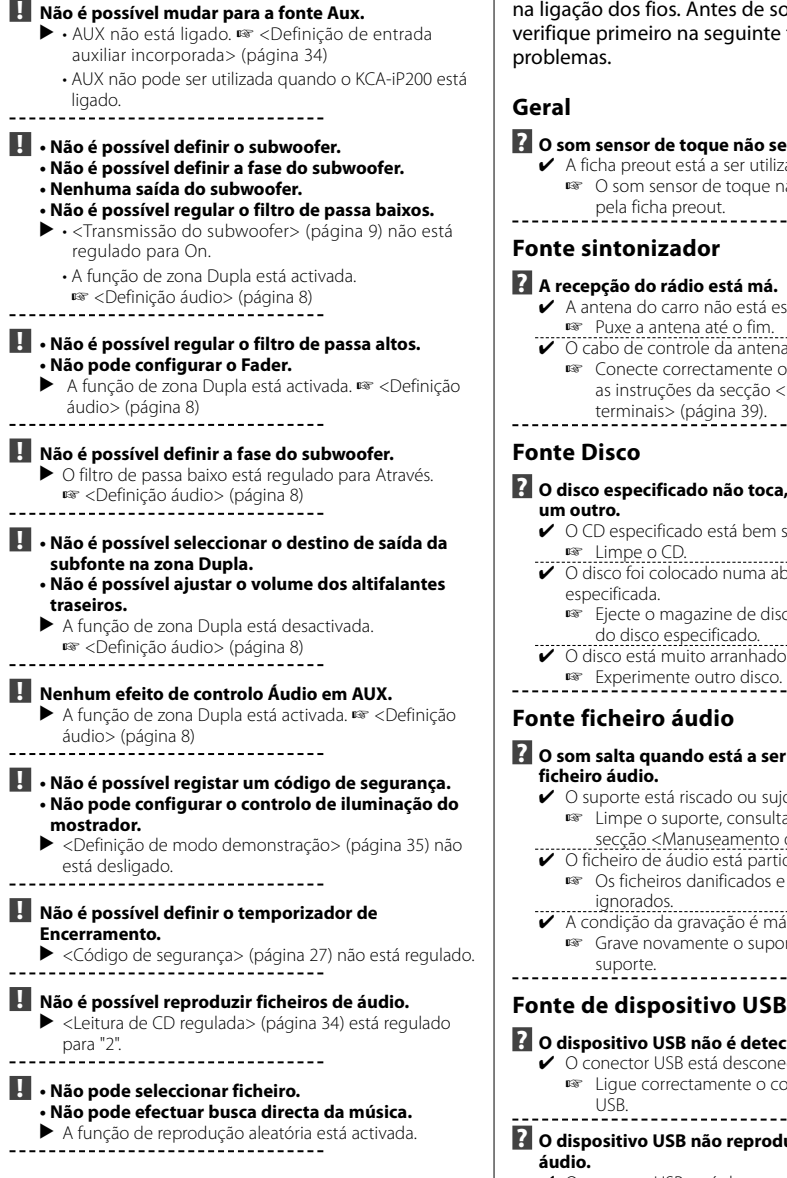

O que pode parecer um defeito ou mau<br>funcionamento no seu aparelho pode ser apenas o resultado de uma pequena falha na operação ou na ligação dos fios. Antes de solicitar assistência, verifique primeiro na seguinte tabela os possíveis

#### **? O som sensor de toque não se ouve.**

- ✔ A ficha preout está a ser utilizada.
	- ☞ O som sensor de toque não pode ser debitado pela ficha preout.
- 

## **Fonte sintonizador**

#### **? A recepção do rádio está má.**

- ✔ A antena do carro não está esticada. ☞ Puxe a antena até o fim.
- ✔ O cabo de controle da antena não está ligado. ☞ Conecte correctamente o cabo de acordo com as instruções da secção <Ligar os cabos aos terminais> (página 39).

## **? O disco especificado não toca, ao invés disso, toca**

- ✔ O CD especificado está bem sujo.
	- ☞ Limpe o CD.
- ✔ O disco foi colocado numa abertura diferente da especificada.
	- ☞ Ejecte o magazine de disco e verifique o número do disco especificado. . . . . . . . . . .
- ✔ O disco está muito arranhado.
- ☞ Experimente outro disco.
- 

## **Fonte ficheiro áudio**

#### **? O som salta quando está a ser reproduzido um ficheiro áudio.**

- ✔ O suporte está riscado ou sujo.
	- ☞ Limpe o suporte, consultando Limpeza do CD da secção <Manuseamento de CDs> (página 6).
- ✔ O ficheiro de áudio está partido ou não é suportado. ☞ Os ficheiros danificados e não suportados são
	- ignorados.
- ✔ A condição da gravação é má.
	- ☞ Grave novamente o suporte ou utilize outro suporte.

#### **? O dispositivo USB não é detectado.**

- ✔ O conector USB está desconectado.
	- ☞ Ligue correctamente o conector do dispositivo

#### . . . . . . . . . . . . . . . . . . .

## **? O dispositivo USB não reproduz os seus ficheiros**

- ✔ O conector USB está desconectado.
	- ☞ Ligue correctamente o conector do dispositivo USB. -------------------

## **A mensagem mostrada a seguir apresenta a condição do seu sistema.**

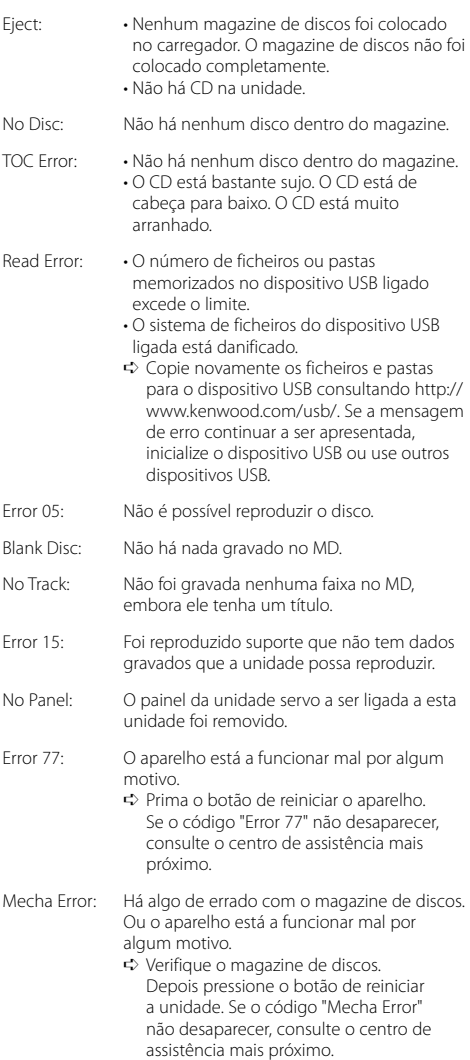

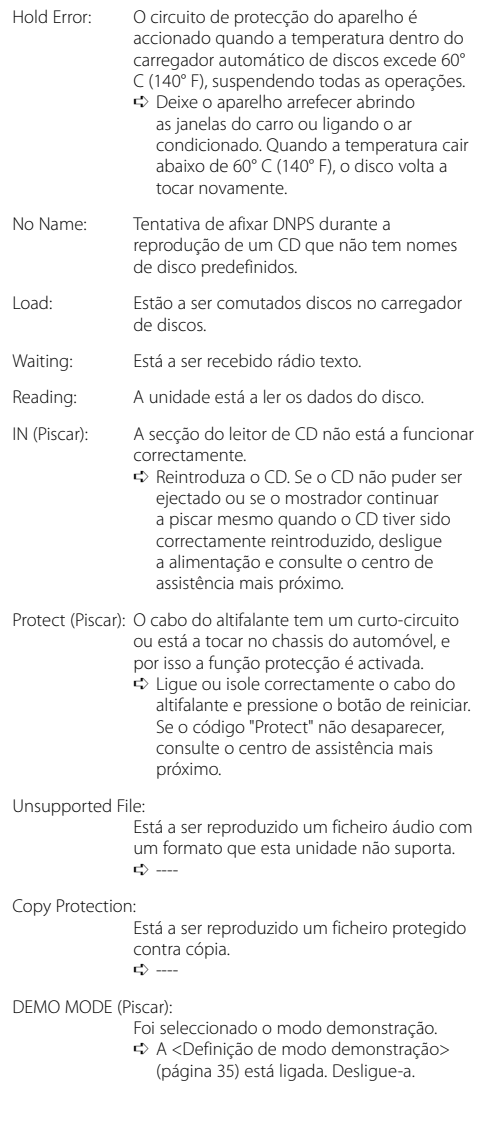

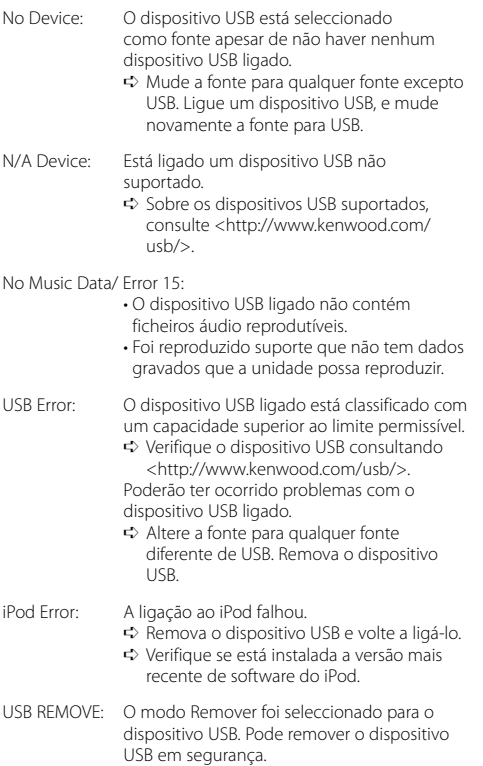

As especificações podem ser alteradas sem prévia notificação.

## **Seção do Rádio FM**

Alcance de Frequência (espaço de 50 kHz) : 87,5 MHz – 108,0 MHz Sensibilidade Úti (S/N = 26dB) : 0,7 μV/75 Ω Sensibilidade de Saída Silenciosa (S/N = 46dB) : 1,6 μV/75 Ω Resposta de Frequência (±3,0 dB) : 30 Hz – 15 kHz Relação sinal/ruído (MONO) : 65 dB Seletividade (DIN)(±400 kHz) : ≥ 80 dB Separação de Estéreo (1 kHz) :  $35$  d $B$ 

## **Seção de Rádio MW**

Alcance de Frequência (espaço de 9 kHz) : 531 kHz – 1611 kHz Sensibilidade Úti (S/N = 20dB) : 25 μV

## **Seção de Rádio LW**

Alcance de Frequência : 153 kHz – 281 kHz Sensibilidade Úti (S/N = 20dB) : 45 μV

## **Seçã de CD player**

Diodo laser : GaAlAs Filtro digital (D/A) : 8 Sobreamostragem óctupla Conversor D/A : 1 Bit Velocidade de fuso : 1000 – 400 rpm (CLV 2 vezes) Modulação & Vibração : Abaixo do limite mensurável Resposta de Frequência (±1 dB) : 10 Hz – 20 kHz Distorção harmônica total (1 kHz) : 0,008 (KDC-W7537U/W7537UY) : 0,010 % (KDC-W7037/W7037Y) Relação sinal/ruído (1 kHz) : 110 dB (KDC-W7537U/W7537UY) : 105 dB (KDC-W7037/W7037Y) Faixa dinâmica : 93 dB Descodificação MP3 : Compatível com MPEG-1/2 Audio Layer-3 Descodificação WMA : Compatível com o Windows Media Audio Descodificador AAC : AAC-LC ficheiros ".m4a" Sinal WAV : Linear-PCM (KDC-W7537U/W7537UY)

## **Interface USB (KDC-W7537U/W7537UY)**

Padrão USB : USB1.1/ 2.0 Sistema de ficheiros : FAT16/ 32 Máxima alimentação de corrente : 500 mA Descodificação MP3 : Compatível com MPEG-1/2 Audio Layer-3 Descodificação WMA : Compatível com o Windows Media Audio Descodificador AAC : AAC-LC ficheiros ".m4a" Sinal WAV : Linear-PCM

## **Seção de Áudio**

Potência Máxima de Saída : 50 W x 4 Potência de Saída (DIN 45324, +B=14,4V) : 30 W x 4 Impedância do altifalante  $\cdot$  4 – 8  $\cap$ Ação de Tonalidade  $Baisos \cdot 100$  Hz  $+8$  dB Médios : 1 kHz ±8 dB Agudos : 10 kHz ±8 dB Nível de Saída do Pre/Carga (Durante a reprodução do disco) : 2500 mV/10 kΩ Impedância da saída do pre  $: < 600 \Omega$ 

## **Entrada auxiliar**

Resposta de Frequência (±1 dB) : 20 Hz – 20 kHz Voltagem máxima de entrada : 1200 mV Impedância de entrada : 100 kΩ

## **Geral**

Voltagem de operação (11 – 16V tolerável) : 14,4 V Consumo de energia : 10 A Tamanho (L x A x P) : 182 x 53 x 155 mm Peso : 1,40 kg